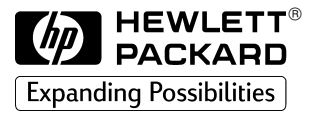

Vectra VEi 7 & VEi 8

 $HP$ 

**Corporate PCs** 

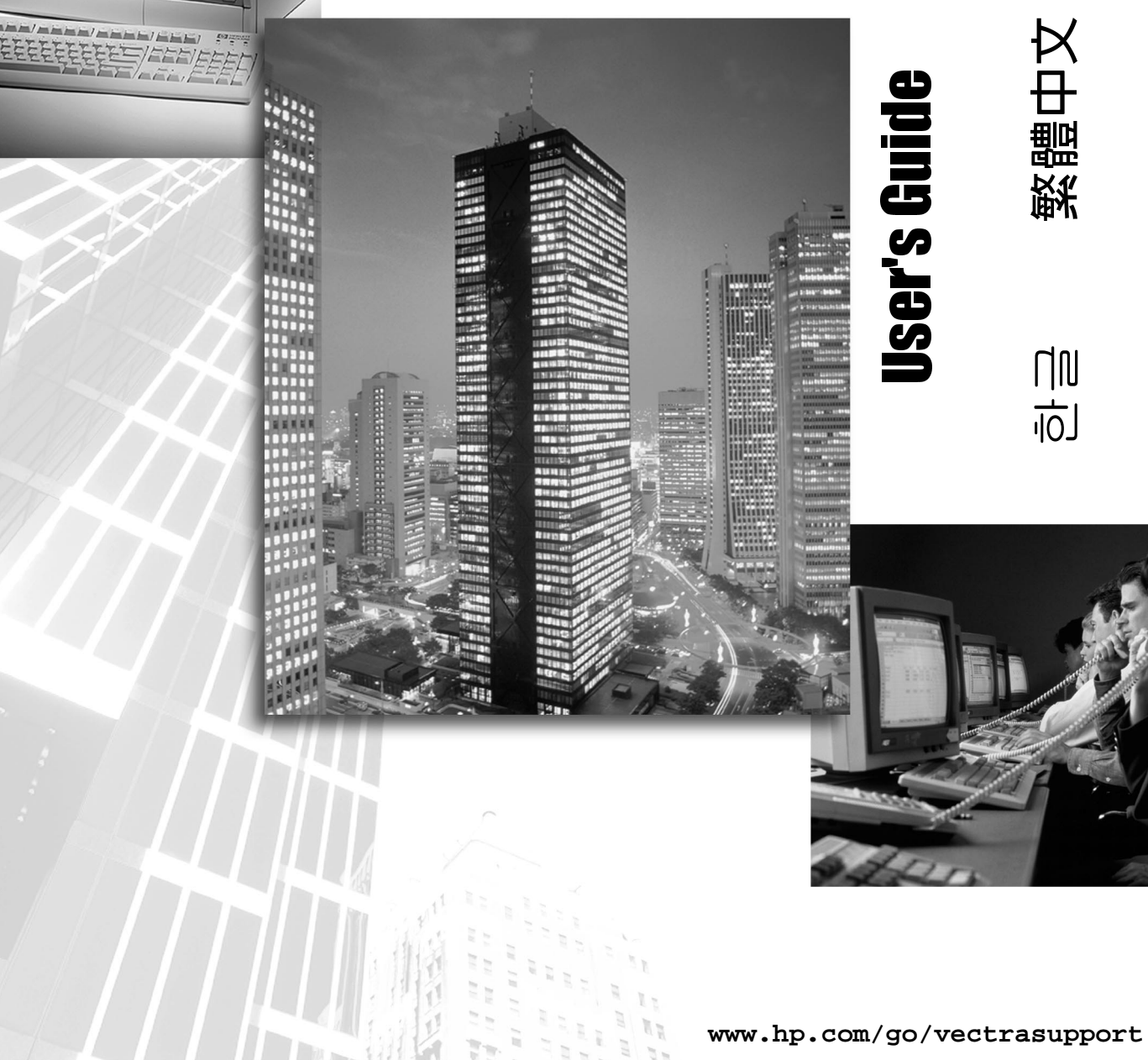

EEEEEEEEE / FFF/E

 $e.$ 

### 알림

이 설명서에 기술된 내용은 사전 통보없이 변경될 수 있습니다. 휴렛팩커드는 이 자료에서 설명하는 특정 기능의 시장성과 적합성 등에 대하여 어떠한 보증도 하지 않습니다. 휴렛팩커드는 이 자료의 공급, 수행, 사용과 관련하여 우연 또는 필연적인 손해나 이에 따른 오류에 대하여 책임지지 않습니다. 휴렛팩커드에서 공급하지 않는 장비에 당사 소프트웨어를 사용하여 발생한 문제나 그 신뢰성에 대해서는 책임지지 않습니다.

이 설명서에는 저작권으로 보호되는 고유 정보가 수록되어 있습니다. 모든 권리는 당사가 소유합니다. 이 자료의 어떤 부분도 당사의 사전 서면 동의없이 복사. 재발행하거나 기타 다른 어어로 번역할 수 없습니다.

Adobe ™와 Acrobat™은 Adobe System사의 상표입니다.

Microsoft®. MS®. MS-DOS®. Windows® 및 Windows NT®는 Microsoft사의 미국 등록상표입니다.

Celeron<sup>™</sup>은 Intel사의 상표이며 Pentium®은 등록상표입니다.

### 注意

本文件中所含資訊如有更改,恕不另行通知。

惠普科技對本文件不作任何形式的保證,包括但不限於就銷售合適性及適合 特定用涂之默許保證。惠普科技對本文件之謬誤,或者由於本資料的供應、 性能表現或使用所造成的直接或間接損害概不負責。

本文件中包含的專利資訊受版權保護。版權所有,翻印必究。事先未獲得惠 普科技書面許可, 不得擅自影印、複製或翻譯本文件中的任何內容。

Adobe™ 與 Acrobat™ 是 Adobe Systems Incorporated 的商標。

Microsoft®、MS®、MS-DOS®、Windows®以及 Windows NT® 是 Microsoft 公 司在美國的註册商標。

Celeron™ 是 Intel 公司的商標,而 Pentium® 是該公司的註册商標。

Hewlett-Packard France Commercial Computing Division Outbound Marketing Communications 38053 Grenoble Cedex 9 France

© 1999 年,惠普科技版權所有

### 使用指南

本手册專為要進行下列事項的人士而編寫:

- 第一次安裝個人雷腦  $\bullet$
- 排除個人電腦故障
- 更換硬體元件  $\bullet$
- 

在使用您的個人電腦之前,我們特別建議您先閱讀關於人體工學的資訊。有 關的詳細資訊,請瀏覽以下 HP 的 Working in Comfort (舒適地工作)網  $# :$  www.hp.com/ergo/

#### 重要的安全資訊

警告

**爲了您的安全,在未拔下雷源線以及切斷與通訊網路的任何連接之前,切勿卸** 下個人雷腦的機殼。再次開啓個人雷腦的電源之前,請務必先裝回它的機殼。

如果雷池安裝不正確,可能會有爆炸的危險。為了您的個人安全著想,請切 勿嘗試充電、拆卸或燒毀舊電池。更換電池時,請僅使用製造廠商所推薦的 相同或同等類型的雷池。該個人雷腦中的雷池是一種不包含重金屬的鋰雷 池;雖然如此,爲了保護環境,請勿將雷池手棄在家裡的垃圾桶中。請您將 舊雷池退回給當初您購買該電池的商店、或您購買個人雷腦的代理商或惠普 科技;以便讓雷池得以回收再製,或得到妥善的處理。在退回舊雷池時,您 無須負擔任何費用。

如果您具有數據機:

切勿在有雷雷的天氣裡嘗試將該產品與雷話線相連接。切勿在潮濕的位置安 裝雷話桶庫,除非已從網路介面中拔掉了雷話線。切勿觸摸未絕緣的雷話線 或終端頭,除非已從網路介面中拔掉了電話線。在安裝或調整電話線時請小 心。避免在有雷電的天氣裡使用電話(除無線電話以外)。閃電時使用可能 會有危險。

發生煤氣洩漏時,切勿使用附近的電話。

在沒有切斷與電話網路的連線之前,切勿觸摸或卸下通訊卡。

裝置的保養

注意

為避免在操作 CD-ROM 光碟機時造成任何損壞,請勿觸摸透鏡。

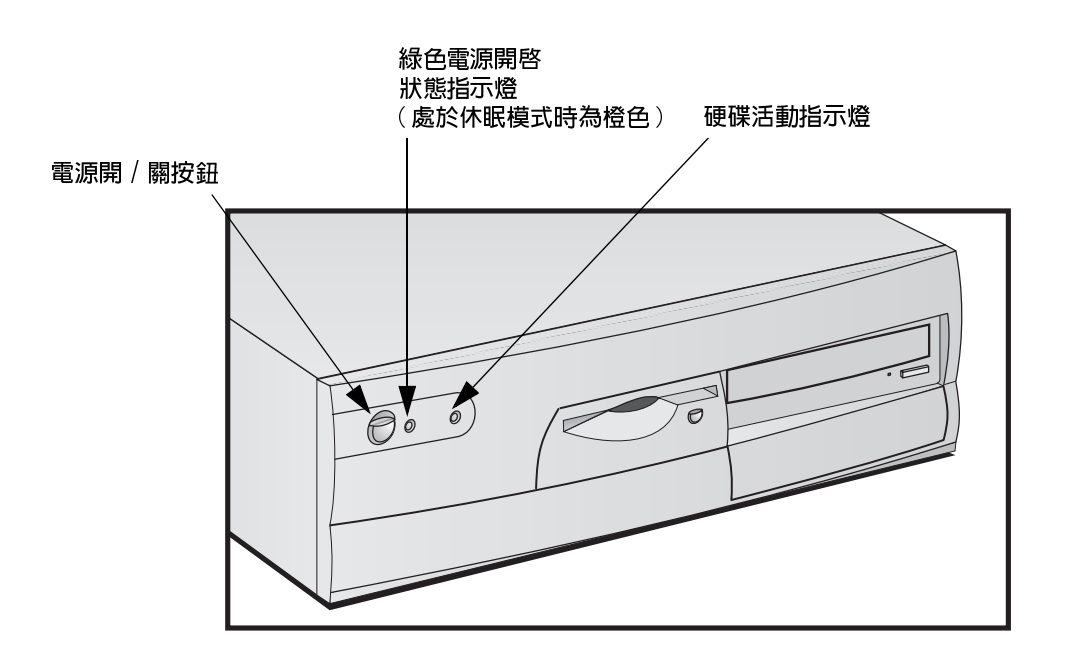

 $\mathbf{1}$ 

# 安裝與使用您的個人電腦

本章為您提供有關安裝與使用您個人電腦的資訊。

打開個人電腦的外包裝

# 打開個人電腦的外包裝

警告

如果您無法一個人安全地將個人電腦或顯示器搬起,請務必找人協助。

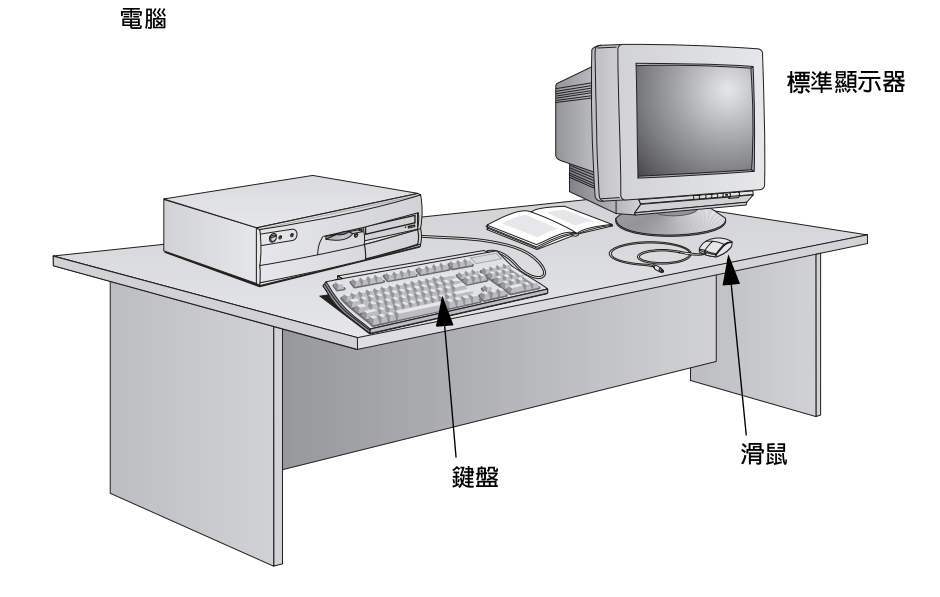

請將個人電腦安放在容易連接到電源挿座的穩固桌面上,同時擁有足夠的空 間放置鍵盤、滑鼠及其他附件。

# 連接滑鼠、鍵盤、顯示器及印表機

請將滑鼠、鍵盤、顯示器及印表機連接到電腦的背面。這些接頭僅能以單一方 向挿入。

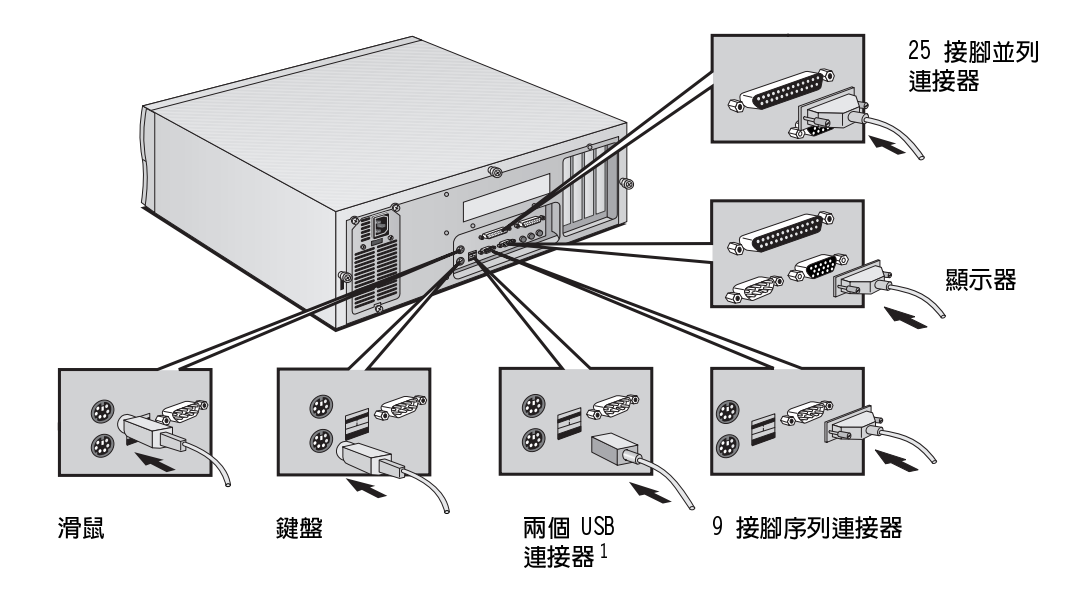

1. 以下系統支援 USB: a) 最新版本的 Windows 95 (預先載入某些機型内); b) Windows 98。

#### 1 安裝與使用您的個人電腦 連接到網路(僅適用於某些機型)

# 連接到網路(僅適用於某些機型)

要將您的個人電腦連接到網路,請通知您的網路管理員。 請將網路電纜連接到 RJ-45 UTP (無保護層雙絞線)區域網路連接器上。

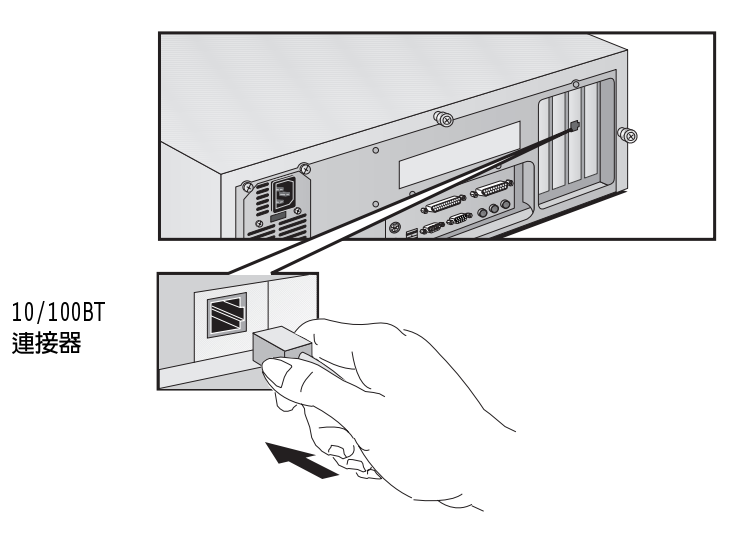

HP 為您提供有關非 HP 網路卡挿板的驅動程式與安裝資訊。請瀏覽以下 HP 支援網站的 LAN Card Ready 章節:www.hp.com/go/vectrasupport。

### 連接多媒體附件

警告

為避免突然的噪音或靜電所造成的不適感,在連接耳機或喇叭之前,請務必先調低音 量。長時間聆聽高音量的聲音,可能會導致您的聽譽遭受永久性的傷害。在戴上耳機 之前,請先將它戴在您的脖子上並調低音量。戴上耳機之後,再慢慢地增加音量,直 到您找到聽起來會感覺舒適的音量。在您能舒適地聽到清晰且沒有雜音的聲音時,請 讓音量控制停留在這個位置上。

#### 如果您具有數據機:

切勿在有雷電的天氣裡嘗試將該產品與電話線相連接。切勿在潮濕的位置安裝電話插 **座,除非已從網路介面中拔掉了雷話線。切勿觸摸未絕緣的雷話線或終端頭,除非已** 從網路介面中拔掉了雷話線。在安裝或調整雷話線時譜小心。 避免在有雷雷的天氣裡使用雷話(除無線雷話以外)。閃雷時使用可能會有危險。發 生煤氣洩漏時,切勿使用附近的雷話。除了雷話與雷話線連接器是使用通訊網路雷壓 電路之外,所有的輸入與輸出線路均為安全的低壓電路。在卸下任何機殼之前,請務 必從任何的類比雷話雷路中切斷丰雷腦的連線。在沒有切斷與雷話網路的連線之前, 切勿觸摸或卸下通訊卡。

您的個人電腦具有包含耳機訊號輸出、麥克風訊號輸入以及訊號線來源接頭 的多媒體背面板。您可以透過訊號線來源接頭從外部來源轉取聲音。您亦可 將裝置連接到 MIDI / 搖桿接頭。

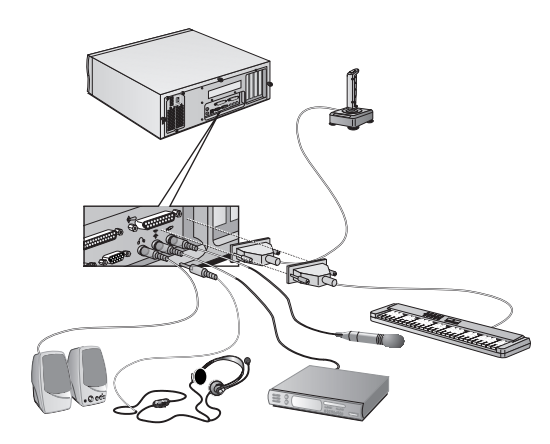

1 安裝與使用您的個人電腦 連接電源線

### 連接電源線

警告

為了您的安全,請將裝置連接到接地型的牆上插座內。請務必使用備有正確接 **地插頭的雷源線,例如隨本裝置提供的雷源線,或符合您所在國家規定的雷源** 線。您可以從電源插座上拔下電源線,以切斷個人電腦的電源。換句話說,個 人電腦必須放在靠近電源插座附近且容易觸及的地方。

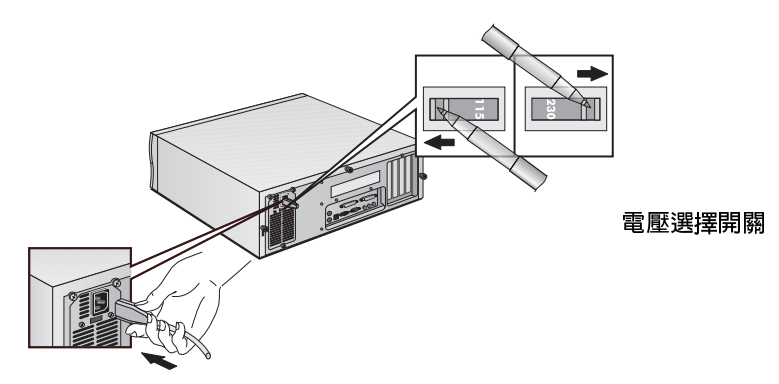

1 請取下遮住個人電腦電源連接器的警告標籤,並且確定該電壓設定適合於 您的國家。(電壓在製造的過程中就已設定,應該是正確的。)

注意

在錯誤的電壓設定値下啓動您的個人電腦將會對其造成永久性的損壞。

- 2 請將電源線連接到顯示器與電腦上。(這些接頭僅能以單一方向挿入。)
- 3 將顯示器與電腦的電源線連接到接地型的插座上。

### 首次啓動個人電腦

如果您的個人電腦已預安裝了軟體,該軟體會在您首次啓動電腦時起始。該 渦程會設定您所使用的語系之軟體,並且設定軟體以使用安裝在您電腦中的 硬體(在軟體經過起始化後,您可以變更該設定值)。

#### 起始軟體

 $#$ 

軟體正在淮行起始作業時,請勿關閉個人雷腦 — 這可能會浩成非預期的後果。

 $1$ 請先開啓顯示器的電源,然後再開啓個人電腦的電源。

開啓個人電腦後,螢幕上會顯示 HP 標誌。該個人電腦會執行開機自我測 試 (POST)。

如果在開機自我測試過程中偵測到錯誤,個人電腦將會自動顯示該錯誤。 您可能會被提示按下〔F2〕以啓動 Setup (安裝)程式來更正錯誤。

- 電腦將啓動軟體的起始作業常式。 2
- 3 完成起始作業常式之後,請單按確定,個人電腦將會重新啓動。

#### 個人雷腦重新啓動之後

- 口 將鍵盤放在合適的位置上。
- □ 根據需要調整顯示器螢幕的亮度與對比度。如果書面大小與螢幕不符或未 居中,請使用顯示器上的控制鈕來進行調整。有關詳情,請參閱顯示器的 手册。
- □ 請安排您的工作環境以便舒適地工作 「有關詳細資料,請參閱 Programs (程式集) ☆ HP Info ☆ Working Comfortably (舒適地工作)]。
- 口 安裝您的應用程式軟體。

使用雷源管理功能

### 變更作業系統

如果您變更個人電腦使用的作業系統,請確定安裝程式中 Advanced (進階) 選單的 Plug & Play O/S (隨插即用作業系統) 欄位已正確設定。(要進 入個人電腦的安裝程式,請重新啓動您的個人電腦並且在啓動過程中按下  $F2 \cdot$ )

- 對於隨挿即用作業系統(如 Windows 95 與 Windows 98),請將該 Plug & Play O/S 欄位設定為 Yes (是)。
- 對於非隨插即用作業系統 (如 Windows NT 4.0), 請將該欄位設定為 No (否)。

要檢查作業系統是否為隨挿即用,請參閱該作業系統的說明文件。

#### 關閉個人電腦

要關閉個人雷腦,請先確定您已結束所有的應用程式,然後使用作業系統「聞 始」選單中的關機指令。

## 使用雷源管理功能

雷源管理功能可以在您不使用個人雷腦時,藉由減緩個人雷腦的活動來降低 它的總耗電量。

- HP Setun Program 您可以在 HP 安裝程式中配置電源管理功能。請參閱安裝程式中 Power (雷 (HP安装程式) 源) 選單的 General Power Settings (一般雷源設定值)。(要進入個人 電腦的安裝程式,請重新啓動您的個人電腦並且在啓動過程中按下 [E2]。)
- 作業系統電源管理 Windows NT 4.0、Windows 95 以及 Windows 98 等作業系統具有不同的電源 管理功能。有關詳細資訊,請參閱您作業系統的說明文件。

#### 符合 EPA 與能源 作為 Energy Star® 的夥伴, HP 確定其產品在執行 Windows 95 或 Windows 98 時,符合 Energy Star® 高效使用能源的規範。 之星標準

### 管理功能

您的個人電腦具有高度的可管理性。它已預先載入硬體管理工具 - HP TopTools。有關 TopTools 的詳細資訊,請單按程式集 <> HP DMI 或連線至 以下的 HP 網站:www.hp.com/toptools。

## 軟體與騙動程式

在 HP 支援網站 (www.hp.com/go/vectrasupport) 的「Software and Drivers (軟體與驅動程式), 章節中, 您可以下載用於您的個人電腦的最新驅 動程式與 BIOS。

## 其他的資訊與說明

### 關於您個人雷腦硬碟機的資訊

有關您個人電腦的其他資訊已預先載入於個人電腦的硬碟機上。該資訊包括:

● Getting Information(獲得資訊)— 您可取得有關個人雷腦的資訊,包 括連線至 HP 網站頁面。

對於 Windows 使用者, 您可以诱渦單按開始按鈕, 然後單按程式集 <> HP Info ☆ HP Vectra VEi 來存取該頁面。

• Working in comfort (舒適地工作)—有關人體工學事項的指引。

對於 Windows 使用者,您可以透過單按開始按鈕,然後單按程式集 <> HP Info ☆ Working Comfortably 來存取該頁面。

#### 1 安裝與使用您的個人電腦

其他的資訊與說明

### 關於 HP 支援網站的資訊

HP 網站包含範圍廣泛的資訊,其中包括可下載的說明文件、客戶服務與技術 支援選項以及驅動程式與公用程式的最新版本。

#### 個人電腦的有關手冊

在 HP Vectra 支援網站的「Manuals」章節中 (www.hp.com/qo/vectrasupport),您可以下載用於個人雷腦的範圍廣 泛之說明文件。所提供的文件均以 Adobe Acrobat (PDF) 格式儲存。

可用的文件包括:

- Using Sound ( 使用聲音 ) 描述如何獲得音效系統的最大功效, 包括配 置與故障排除資訊。
- Troubleshooting and Upgrade Guide (故障排除與升級指南) 詳盡地 爲您描述如何排除個人電腦的故障與安裝附件。它亦包含有關個人電腦技 術與安全設定功能方面的資訊。下一章節將會為您詳細說明該手册。
- Service Handbook Chapters (服務手册章節)— 提供有關升級與更換零 件的資訊,包括 HP 零件編號。
- Technical Reference Manual (技術參考手册)— 為您提供有關主機板、 晶片組以及 BIOS 等系統元件的資訊。

您可以定期檢視該網站以便下載任何適用於您個人電腦的新文件。

### Troubleshooting and Upgrade Guide (故障排除與升級指南)

本指南是以 Acrobat (PDF) 格式儲存的可下載文件。它包含以下詳細資訊:

- 排除個人電腦故障
- 安裝附件,包括:  $\bullet$ 
	- 安裝記憶體
	- 安裝高容量儲存裝置
	- 安裝附加介面卡
	- 安裝安全鎖電纜
	- 更換雷池
	- 安裝安全托架
- 安全性與管理功能
- 有關個人電腦的技術資訊,包括:
	- 主機板跳線
	- 個人電腦使用的 IRQ、DMA 與 I/O 位址  $\bullet$

Troubleshooting and Upgrade Guide 中的故障排除資訊, 比本手册中提供 的資訊更加詳盡。

要檢視與列印該 Troubleshooting and Upgrade Guide,您必須在您的個人電腦 中安裝 Adobe 的 Acrobat Reader。如果您的系統澴未安裝 Acrobat Reader, 您可诱渦 Adobe 網站冤費下載該 Acrobat Reader (www.adobe.com)。

#### 下載 Troubleshooting and Upgrade Guide

要下載 Troubleshooting and Upgrade Guide,請連線至 HP Vectra 支援網 站 (www.hp.com/go/vectrasupport), 在「手册」章節中尋找,然後選 擇您的個人雷腦型號。

註

# 1 **安装與使用您的個人電腦**<br>其他的資訊與說明

# 基本問題解決

本章爲您提供解決個人電腦問題的協助。它包含以下資訊:

- 處理個人電腦與硬體的一般問題
- 使用 HP 的硬體診斷程式 DiagTools
- 常見問題解答

 $\overline{2}$ 

- 如何獲取更多的協助
- 惠普科技支援與資訊服務

有關的詳細資訊,請參閱 Troubleshooting and Upgrade Guide (故障排除與升 級指南),它可從 HP 的以下網站下載:www.hp.com/go/vectrasupport。

2 基本問題解決 如果個人電腦無法正常啓動

# 如果個人電腦無法正常啓動

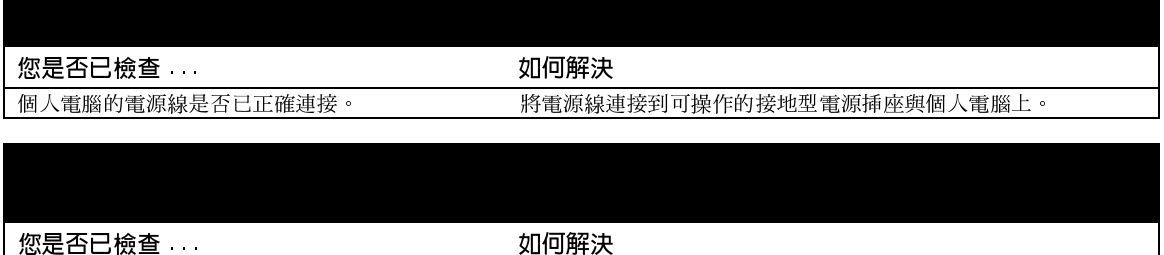

開機自我測試時偵測到錯誤的配置部份。

請參閱 Troubleshooting and Upgrade Guide, 它可從 HP 的以下網 站下載:www.hp.com/go/vectrasupport

# 如果個人電腦的硬體出現問題

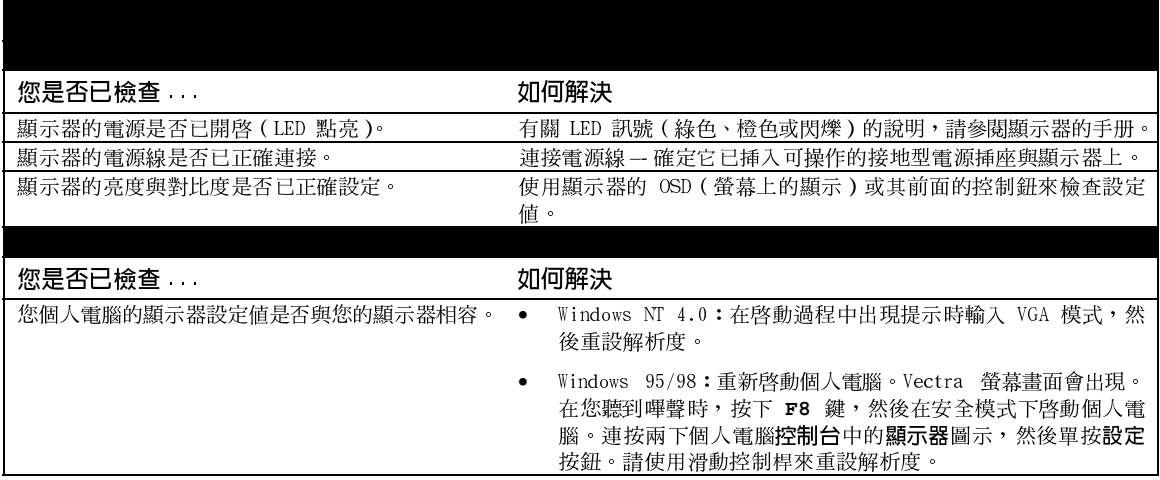

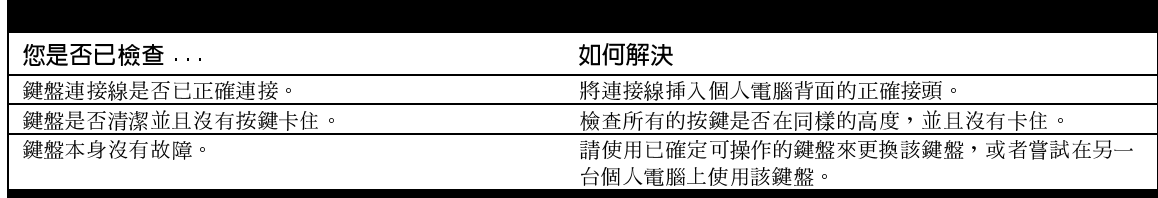

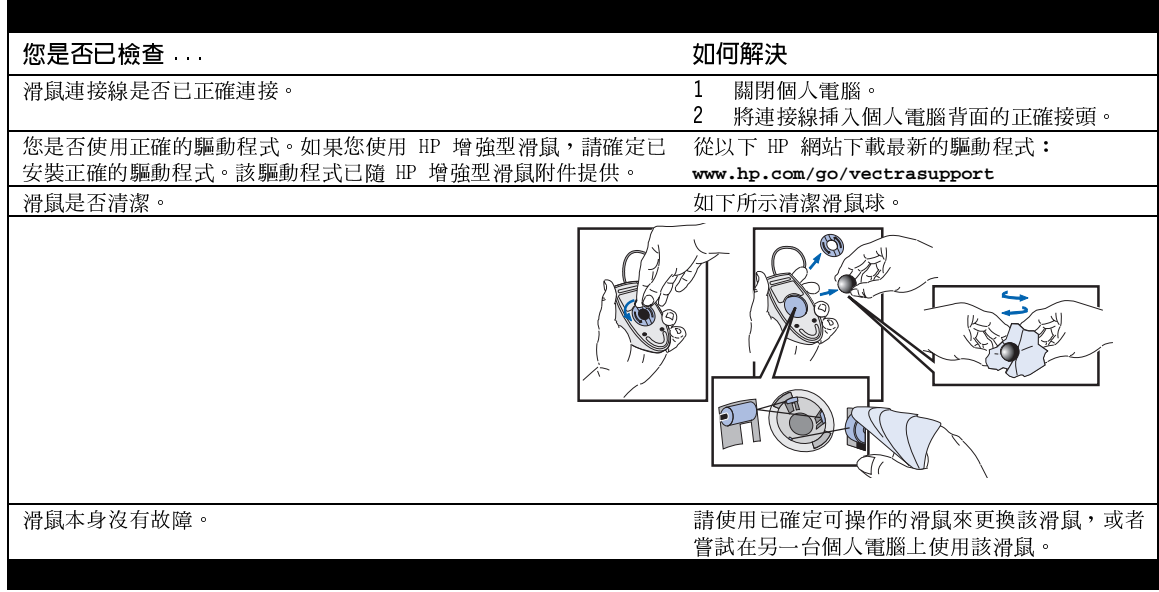

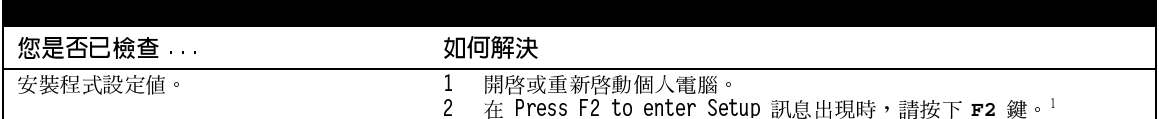

1. 有關安裝程式的詳細資訊,請參閱 Troubleshooting and Upgrade Guide,它可從 HP 的以下網站下  $\dot{\mathbb{R}}$  : www.hp.com/go/vectrasupport  $\circ$ 

2 **基本問題解決**<br>HP DiagTools Hardware Diagnostics Utility (HP DiagTools 硬體診斷公用程式)

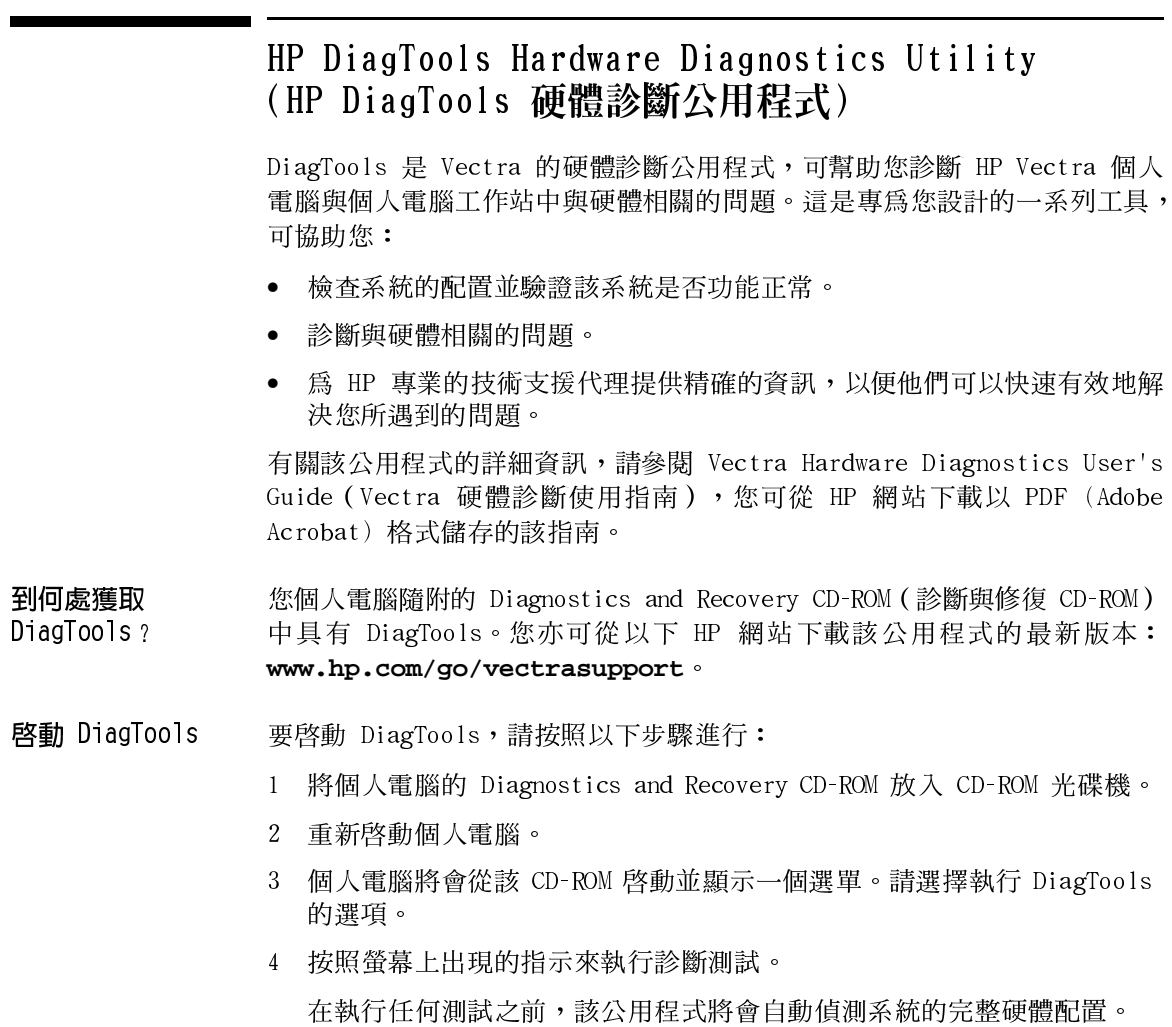

### 常見間題解答

- 間: 如何獲得有關在個人雷腦中安裝 LAN 卡的協助?
- 答: 請瀏覽以下支援網站的 LAN Card Ready 章節:www.hp.com/qo/vectrasupport。 它爲您提供有關一般安裝之 LAN 卡以及 LAN 卡驅動程式與驅動程式本身的安裝 資訊。
- 問: 我能在何處獲取有關在個人電腦中安裝附件的詳細資訊?
- 答: 您可從以下 HP 支援網站瀏覽其中具有關於安裝附件之詳細資訊的 Troubleshooting and Upgrade Guide: www.hp.com/go/vectrasupport.
- 問: 如何重新安裝個人電腦的作業系統?
- 答: 請使用個人電腦隨附的 Diagnostics and Recovery CD-ROM。
- 間: 如何確定要在個人雷腦中安裝的軟體 / 硬體是否相容?
- 答: 請瀏覽以下網站中的 Tested Product List (經測試的產品清單): www.hp.com/go/vectrasupport 。
- 間: 為甚麼我的個人雷腦運行很慢 / 出現奇怪的訊息?
- 答:您的個人雷腦可能感染病毒。請執行個人雷腦中預先載入的防病毒公用程式。 如果問題仍然存在,請更新個人電腦的 BIOS。您可以透過以下網站下載 BIOS 以 及更新指示: www.hp.com/go/vectrasupport。
- 間: 我的個人電腦在安裝了一些新的軟體之後,就一直存在間題。我能做些甚麼?
- 答: 解除該軟體的安裝,以查看是否能解決問題。如果問題仍然存在,請與軟體製造 廠商聯絡以尋求協助,或獲取有關已知的相容性問題的資訊。
- 間: 我新安裝的硬體與另一裝置相衝突。我應如何解決該間題?
- 答: 這可能是 IRQ 衝突。在啓動過程中出現 Press F2 to enter Setup 訊息時, 請 按下 F2 鍵以進入安裝程式,然後為新的裝置選擇一個尙未使用的 IRQ 號碼。
- 問: 如果我要安裝一個新增的音效卡,我應如何關閉個人電腦的整合音效功能(在 Windows NT 4.0、Windows 95 以及 Windows 98 中)?
- 答: 請從開始選單中選擇控制台,然後依次單按多媒體 ⇨ 進階。單按音效裝置圖示, 然後選擇 Do not use audio features on this device(不要使用這個裝置的音 **双功能**)無線電按鈕。
- 問: 我是否能將 USB 硬體裝置與個人電腦中預先載入的所有作業系統配合使用?
- 答: 不能。USB 僅受預先載入的 Windows 95 與 Windows 98 所支援。
- 間: 我的個人雷腦是否符合 2000 年規範?
- 答: 所有新的 Vectra 雷腦均設計為能過渡至 2000 年而不會產生任何問題。有關的 詳細資訊,請瀏覽以下 HP 的 2000 年網站: www.hp.com/year2000。

#### 2 基本問題解決

常見問題解答

- 問: 應用程式告訴我個人電腦需要更多的可用記憶體。我應如何獲取可用的記憶體?
- 答:請結束任何已開啓而無需使用的應用程式。 刪除硬碟中不要的檔案。
- 問:如何聆聽應用程式的音效?
- 答:請確定已正確安裝多媒體附件(請參閱第 1 章)。 確定應用程式已正確配置。請依次選擇開始 ☆ 程式集 ☆ 附屬應用程式 ☆ 多媒 體 <> 音量控制。確定沒有選擇靜音。請調節音量直到您能聽到聲音。
- 問: 到何處獲取有關最新 HP 驅動程式的資訊?
- 答: www.hp.com/go/vectrasupport
- 間: 如果我需要第二個序列埠, 我應做些什麼?
- 答: HP 可將新增的挿卡作爲附件提供,來新增第二個序列埠。

### 需要其他說明?

有關詳細資料,請參閱 Troubleshooting and Upgrade Guide (故障排除與升 級指南)。該手册可在以下 HP 網站找到:

#### www.hp.com/go/vectrasupport

一些故障排除提示:

- 重新啓動個人雷腦並杳看問題是否再次發生。
- 執行 HP DiagTools。您可以建立一個能傳真或郵寄至支援中心的個人電 腦硬體設定檔 Support Ticket (支援備忘錄)。有關使用 DiagTools 的 資訊,請參閱第 16 頁。
- 瀏覽 HP 支援網站 (www.hp.com/go/vectrasupport) 以査看這是否 爲一個已知的問題。
- 更新個人電腦的 BIOS(基本輸入 / 輸出系統)。您可從以下 HP 支援網站 獲取個人電腦的最新 BIOS 與更新 BIOS 的指示: www.hp.com/go/vectrasupport
- 記錄問題的詳細內容,以便您能精確地說明該問題。請參閱第 20 頁的「在 與支援中心聯絡之前先搜集有關個人雷腦的資訊」。
- 試想可能浩成問題的原因。
- 如有可能,請開啓您的系統並在靠近雷腦的地方撥雷。
- 請與您的 HP 代理商聯絡,或在非繁忙時間 (上午與傍晚) 與 HP 支援中 心聯絡。有關詳細資訊,請參閱第 20 頁的「惠普科技支援與資訊服務」。

2 基本問題解決

惠普科技支援與資訊服務

# 惠普科技支援與資訊服務

您可從以下的支援網站瞭解有關 HP 客戶服務與技術支援的更多資訊:

www.hp.com/go/vectrasupport

### 在與支援中心聯絡之前先搜集有關個人電腦的資訊

請記錄以下提及的一些資訊。它可協助 HP 支援中心快速與有效地處理您的 問題:

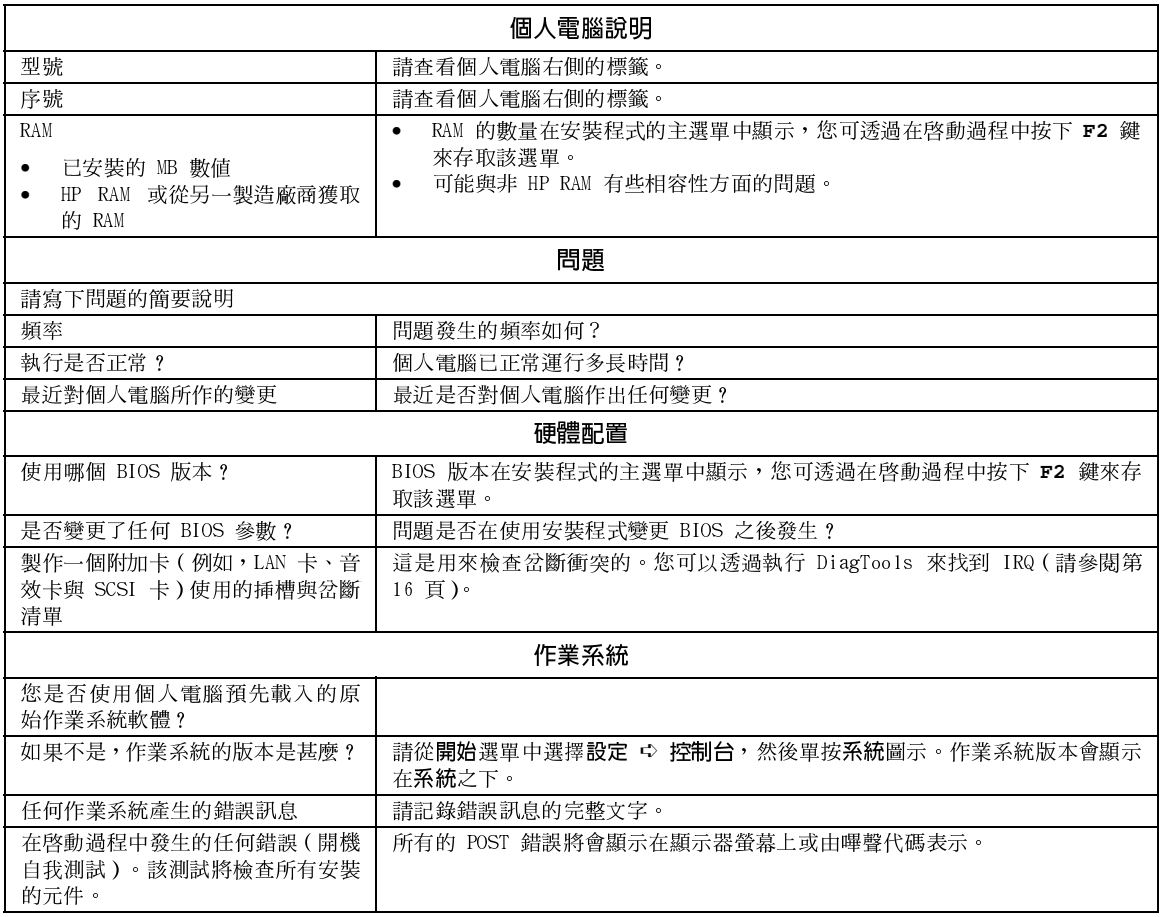

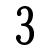

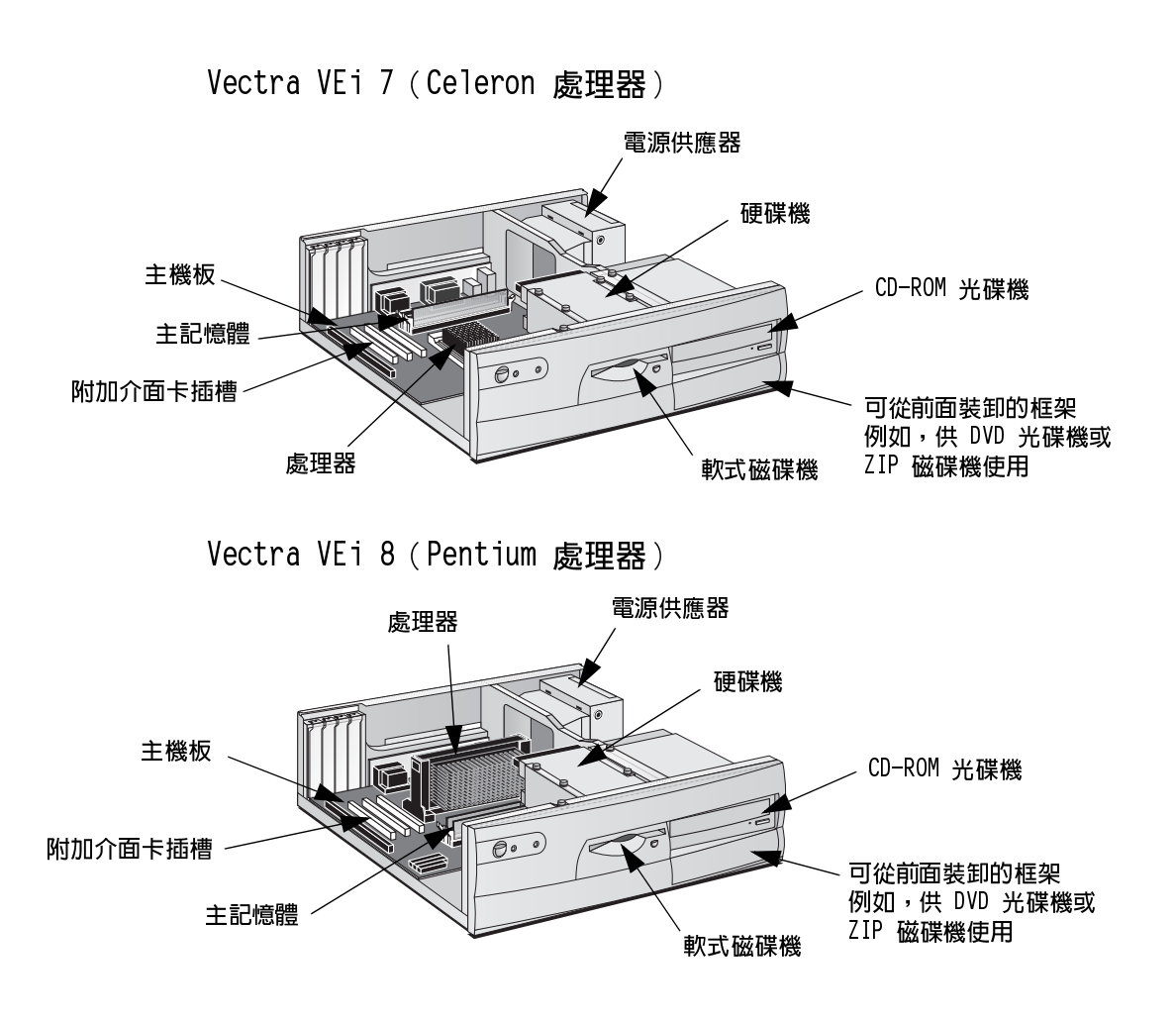

更換硬體元件

本章為您提供有關更換硬體元件的資訊。有關升級個人電腦與安裝附件的資 訊,請參閱 Troubleshooting and Upgrade Guide,它可從 HP 的以下網站 下載: www.hp.com/go/vectrasupport。

3 更換硬體元件 開始之前

## 開始之前

在更換元件之前,請先閱讀本章節。

警告 為了您的安全,在未拔下電源插座上的電源線以及切斷與通訊網路的任何連 接之前,切勿卸下個人電腦的機殼。再次開啓個人電腦的電源之前,請務必 先裝回它的機殼。

注意 靜電可能會損壞電子元件。 請關閉所有裝置的電源。切勿讓您的衣物接觸到附件。 為防止靜電,在您從包裝中取出附件時,請將附件的包裝放在個人電腦的頂 端。請儘量少觸摸附件,並且小心地作業。

## 卸下與重新裝上機殼以及前面板

卸下機殼 在卸下機殼之前,請先關閉顯示器與個人電腦的電源,並且拔下所有的電源線 與通訊電纜。如有必要,請解開個人電腦背面機殼的鎖定。

> 1 取出個人電腦背面的三顆翼形螺絲,並且將機殼向您的方向滑動約 2 公分 (0.8 英时),然後向上提起以將之卸下。

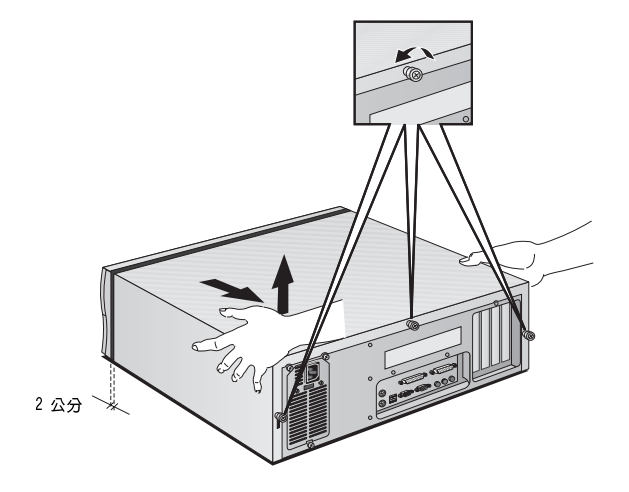

2 如有必要,請卸下前面板。要卸下該面板,請扳起兩個固定閂,然後將面 板向前傾斜並且向上提起以脫離機座。

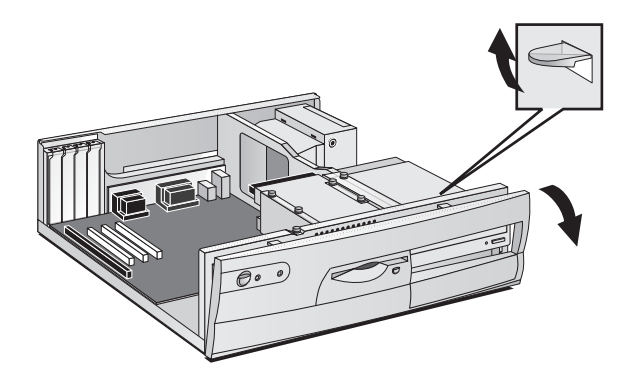

3 更換硬體元件

卸下與重新裝上機殼以及前面板

重新裝上機殼

在重新裝上機殼之前,請確定所有的內部電纜均已正確連接且路徑安全。

1 如有必要,請重新裝上前面板。要進行該步驟,請先將三個塑膠彈片挿入 個人電腦機座前端的孔洞中,然後將面板卡入正確位置。

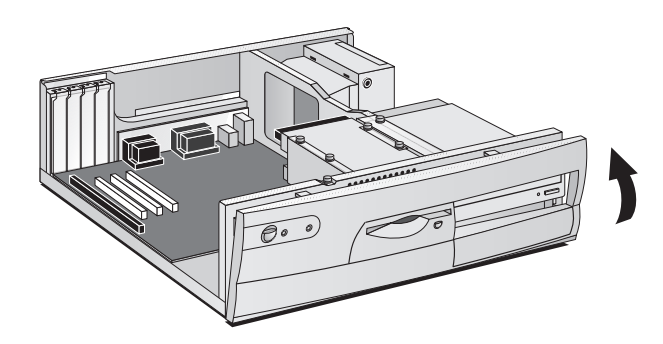

2 放低機殼,然後將它滑入正確位置。

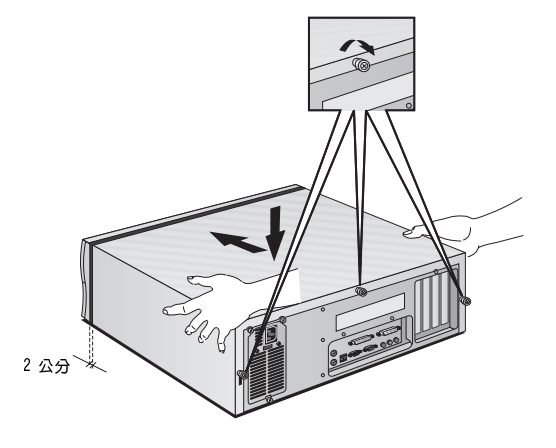

- 3 旋緊個人電腦背面的三顆翼形螺絲。
- 4 如有必要,請使用個人電腦背面的鑰匙鎖上機殼。

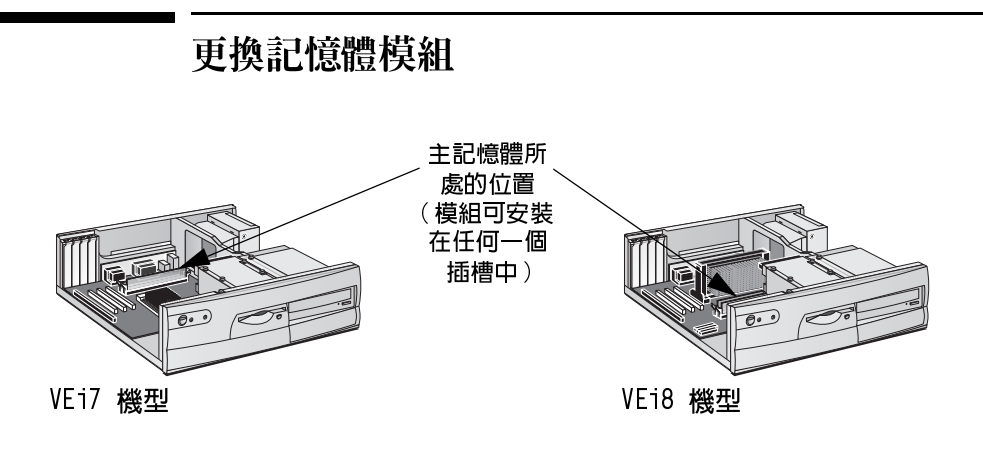

- 1 卸下個人電腦的機殼(按照本章中的說明進行)。
- 2 扳開兩個彈片,然後取出舊的記憶體模組。

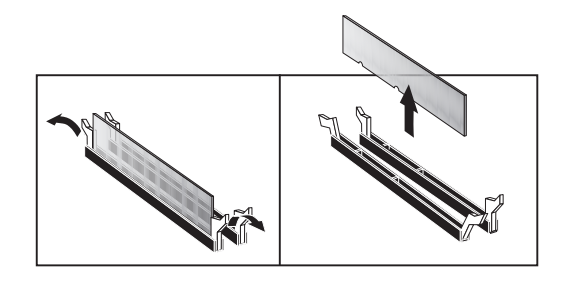

3 挿入新的記憶體模組(將它對齊),然後扳下兩個彈片。

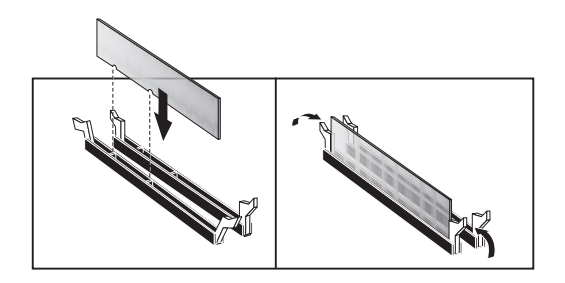

重新裝上機殼(按照本章中的說明進行)。  $\overline{4}$ 

3 更換硬體元件 更換附加介面卡

# 更換附加介面卡

- 1 卸下電腦的機殼 (按照本章中的說明進行)。
- 2 取出固定舊挿卡的螺絲。
- 3 平穩地握住舊挿卡並且小心地將它拉出。

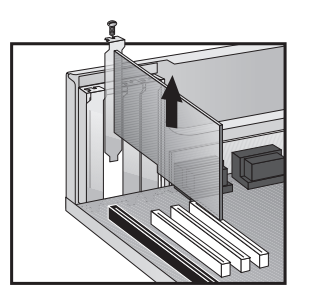

4 小心地將新挿卡與挿槽對齊,將它滑入正確位置,並且平穩地壓入挿槽, 然後旋緊固定螺絲。

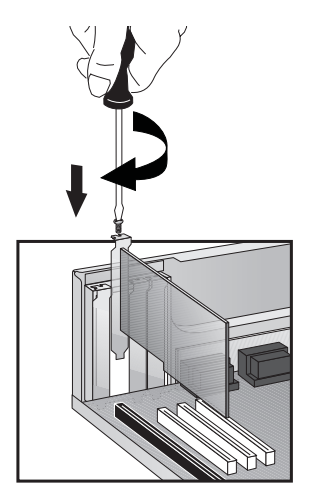

5 重新裝上機殼 (按照本章中的說明進行)

### 使用哪個磁碟機連接器

內接式磁帶機,如硬碟機、DVD 光碟機以及 CD-ROM 光碟機,必須與資料以及/ 或電源線連接。在更換這些磁碟機時,請確定您使用正確的資料與電源連接器。

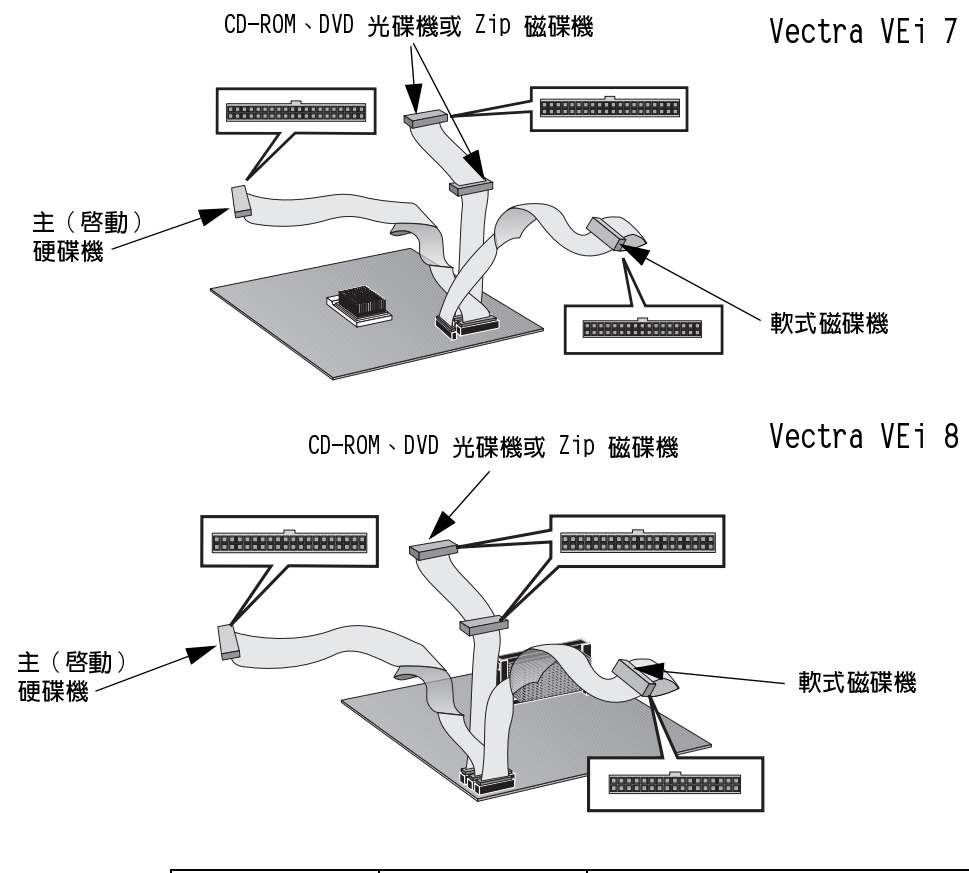

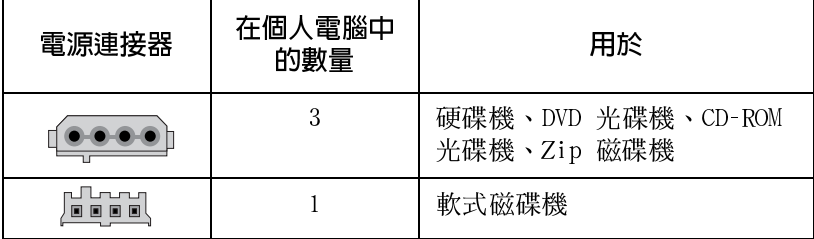

3 更換硬體元件 更換硬碟機

### 更換硬碟機

有關修復硬碟機內容的資訊,請參閱 Troubleshooting and Upgrade Guide, 它可從 HP 的以下網站下載: www.hp.com/go/vectrasupport。

- 1 卸下電腦的機殼 (按照本章中的說明進行)。
- 2 取出磁碟機的資料與電源連接器。

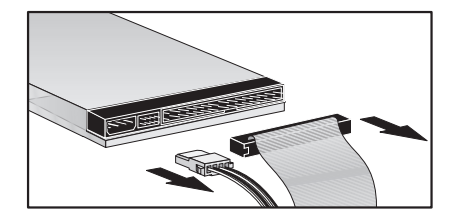

3 取出四顆固定螺絲並且將磁碟機滑出承載器。

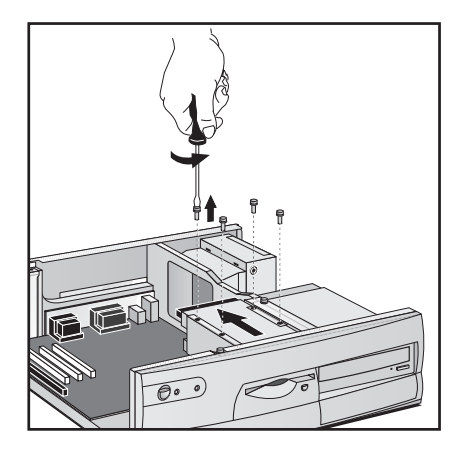

在安裝過程中請小心處理硬碟機。四分之一英吋的跌落將會對硬碟機造成損 注意 壞。

- 4 將新的硬碟機滑入磁碟機承載器中(以正確的方向),然後旋緊螺絲。
- 5 連接所有的資料與電源連接器。
- 6 重新裝上機殼 (按照本章中的說明進行)。

### 更換 CD-ROM 光碟機 (或 DVD 光碟機)

為避免觸電與雷射光線對眼睛造成傷害,請勿打開雷射模組。該雷射模組僅 應由維修人員進行維護。請勿嘗試對該雷射機台作任何調整。請參閱 CD-ROM 光碟機上的標籤,以瞭解電源要求及波長。該產品為 1級雷射產品。

- 1 卸下個人電腦的機殼與前面板(按照本章中的說明進行)。
- 2 取出所有的光碟機連接器。可能亦會有一條音效電纜(此處沒有顯示)。

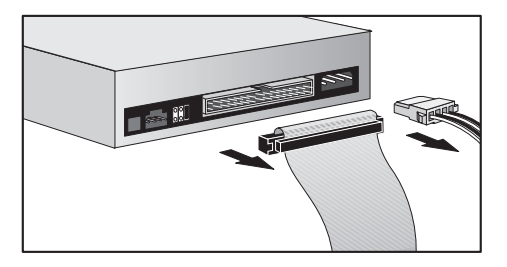

3 取出固定舊光碟機的螺絲,然後從個人電腦前端滑出該光碟機。

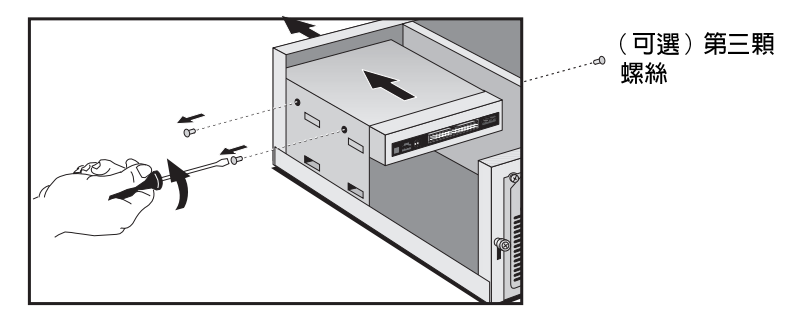

註

警告

一些機型具有第三顆固定螺絲,它位於光碟機托架的另一側。如果在取出兩 顆螺絲之後無法滑出光碟機,請取出軟式/硬碟機托架(按照「更換軟式磁碟 機」),然後取出第三顆固定螺絲。

#### 3 更換硬體元件

更換 CD-ROM 光碟機 (或 DVD 光碟機)

- 4 將新的光碟機滑入托架,然後重新裝上螺絲。
- 5 連接所有的連接器。
- 6 重新裝上個人電腦的前面板與機殼(按照本章中的說明進行)。

# 更換軟式磁碟機

- 卸下個人電腦的機殼(按照本章中的說明進行)。  $1$
- 2 取出硬碟機的連接器。

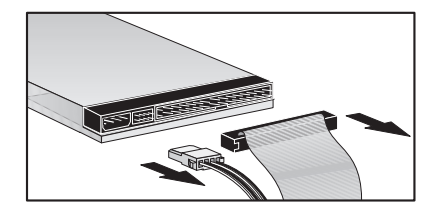

3 取出軟式磁碟機的連接器。

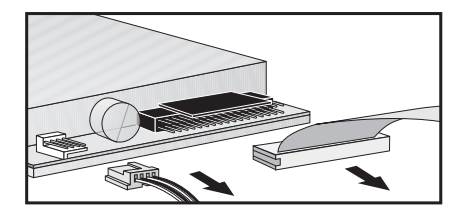

4 取出磁碟機承載器上的三顆固定螺絲,然後將該承載器滑入(約3公分) 直到可以將它提出。

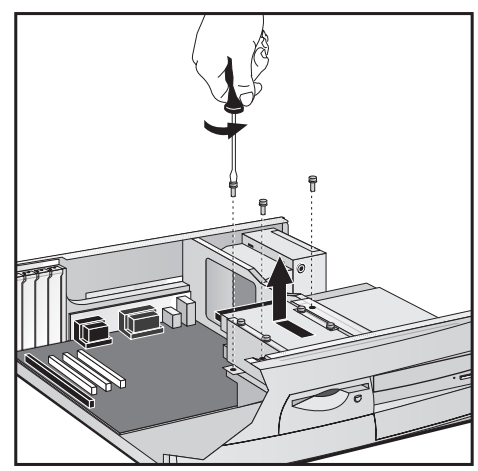

更換軟式磁碟機

5 取出磁碟機承載器側面的三顆螺絲,然後取出舊的軟式磁碟機。

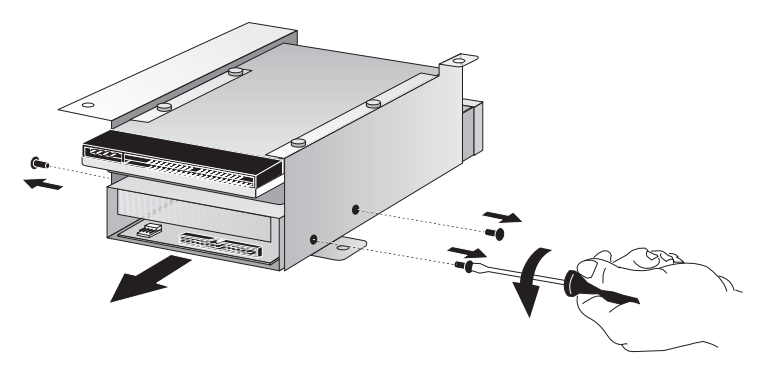

6 將新的軟式磁碟機滑入磁碟機承載器中(以正確的方向),然後旋緊螺 絲。

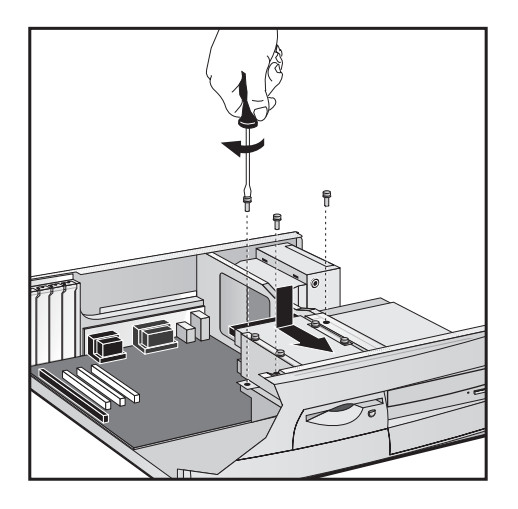

7 重新裝上磁碟機承載器並旋緊三顆固定螺絲。

- 8 將連接器連接至新的軟式磁碟機與硬碟機。
- 9 重新裝上機殼 (按照本章中的說明進行)。

# 更換 Celeron 處理器 (VEi7 機型)

HP 不支援處理器的升級。此處提供的資訊可協助您採用 HP 支援服務所提供 的處理器來更換有缺陷的單元。

- 1 卸下電腦的機殼(按照本章中的說明進行)。
- 2 解開固定夾並取出散熱器。固定夾將會是以下所示的設計之一。
- 3 提起凹口上的把手以解除對處理器的鎖定,然後將處理器取出。

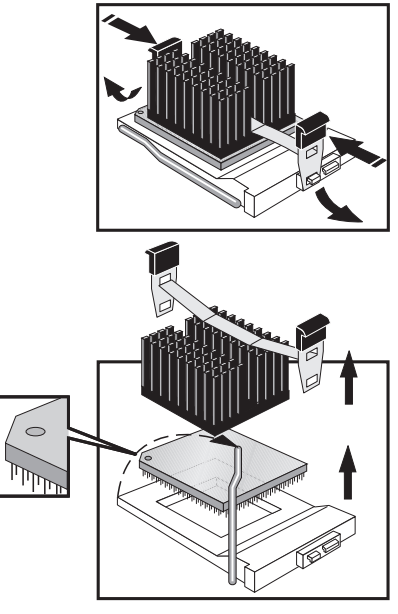

註

設計 1

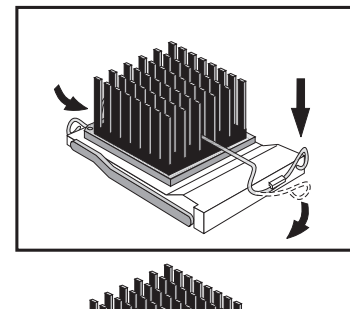

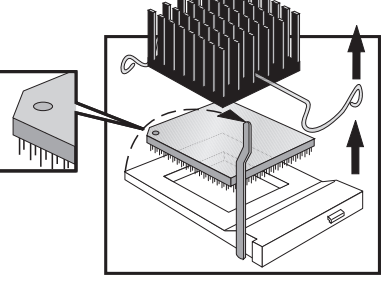

設計 2

3 更換硬體元件

更換 Celeron 處理器 (VEi7 機型)

4 將新處理器置於凹口之上,使處理器的角頭標記對齊凹口的角頭標記。

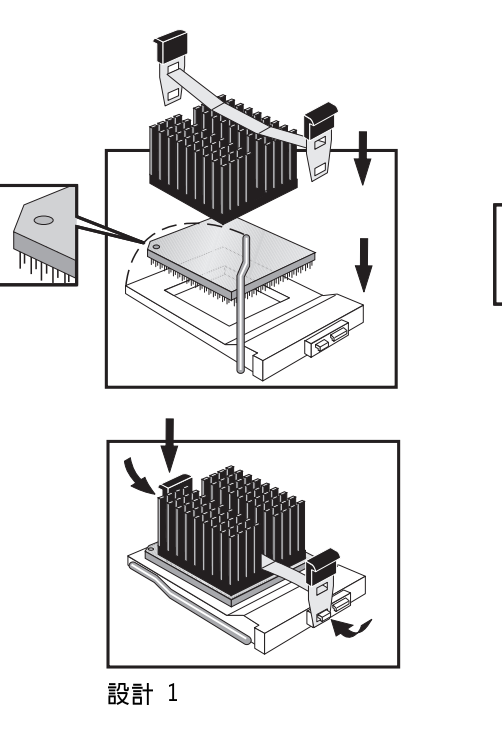

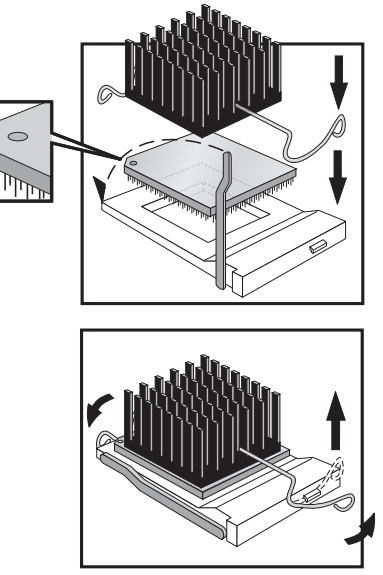

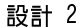

- 5 安裝新的處理器,並且放低把手以便將處理器銷定。
- 6 如有必要,請使用更多的傳熱層。重新裝上散熱器並且固定好固定夾。固 定夾將會是以上所示的設計之一。
- 在您更換處理器時,可能會損壞結合散熱器與處理器的傳熱層。請參閱服務 手册,以訂購更多的傳熱層,該手册可從以下網站的「Manuals(手册)」章 節中下載: www.hp.com/go/vectrasupport。
	- 7 重新裝上機殼 (按照本章中的說明進行)。
- 註 如果您更換了處理器或主機板,則可能需要更新您的 BIOS。您可從以下網站 下載用於您個人電腦的最新 BIOS 以及更新 BIOS 的指示: www.hp.com/go/vectrasupport

註

## 更換 Pentium 處理器 (VEi8 機型)

HP 不支援處理器的升級。此處提供的資訊可協助您採用 HP 支援服務所提供 的處理器來更換有缺陷的單元。

- 1 卸下個人電腦的機殼(按照本章中的說明進行)。
- 2 取出舊的處理器。

註

- a 用您的指甲打開一側的固定夾,然後用您的另一隻手來轉動處理器, 直到它完全與固定夾脫離。
- b 打開另一側的固定夾,並且將處理器取出。

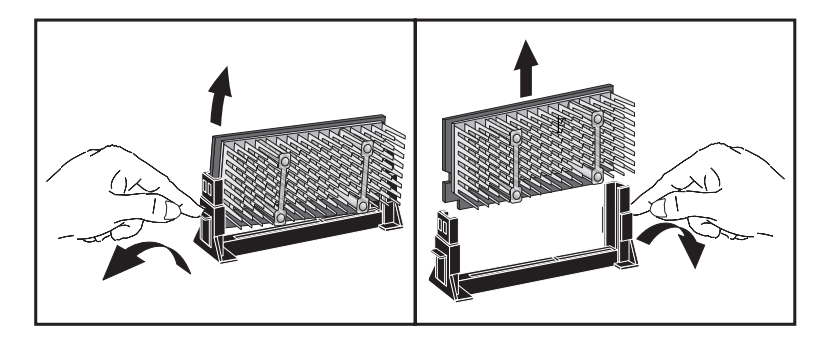

3 安裝新的處理器。將處理器小心地在挿槽上對齊,然後平穩地按壓處理器 直到它卡入正確位置。

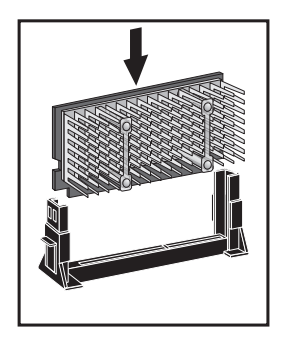

#### 3 更換硬體元件

更換 Pentium 處理器 (VEi8 機型)

4 如果新的處理器隨附了跳線,請將新的跳線挿入位於處理器散熱器前端的 跳線區塊內。

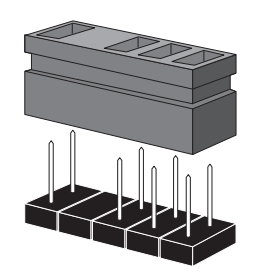

處理器頻率跳線(僅隨 某些處理器提供)

 F<br>重新裝上機殼(按照本章中的說明進行)。  $\overline{5}$ 

如果您更換了處理器或主機板,則可能需要更新您的 BIOS。您可從以下網站 下載用於您個人電腦的最新 BIOS 以及更新 BIOS 的指示: www.hp.com/go/vectrasupport

註

### 更換主機板

註

HP 不支援主機板的升級。此處提供的資訊可協助您採用 HP 支援服務所提供 的主機板來更換有缺陷的單元。

- 1 卸下電腦的機殼 (按照本章中的說明進行)。
- 2 卸下裝有軟式磁碟機與硬碟機的承載器,使您能方便地裝卸主機板(請參 閱「更換硬碟機」與「更換軟式磁碟機」)。
- 3 卸下舊主機板上的主記憶體、處理器以及任何的附加介面卡(按照本章中 的說明進行)。您亦需要拔掉任何連接至該主機板的連接線。
- 4 取出固定主機板的六顆螺絲,然後將主機板提出機座,在進行時請小心勿 損壞個人電腦背面的連接器。

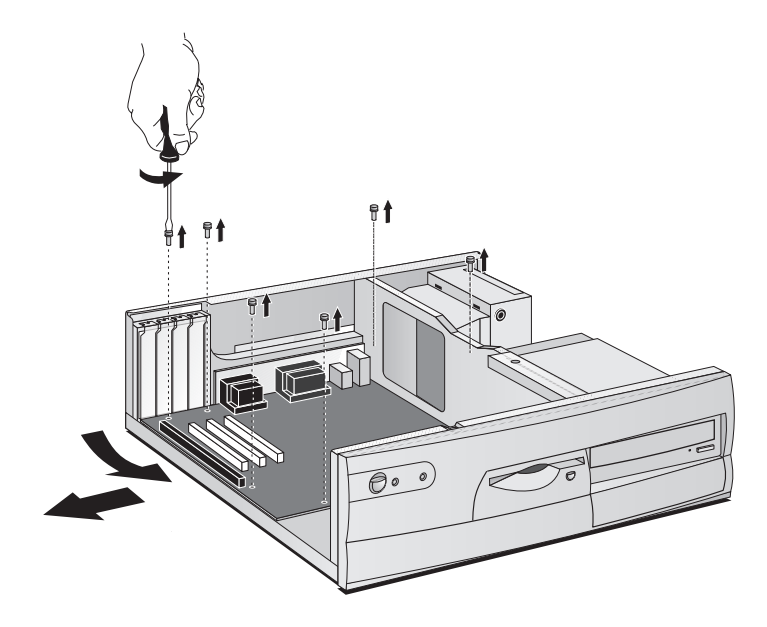

3 更換硬體元件 更換主機板

5 安裝新的主機板。要進行上述安裝,請將新主機板背面的連接器與背面板 內的孔洞對齊。將主機板放低至 2 個定位槽片上,然後重新裝上固定主 機板的螺絲。

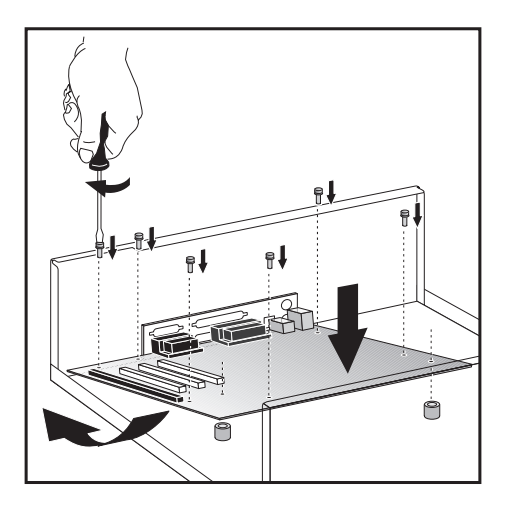

- 6 在新主機板上重新裝上主記憶體、處理器以及任何的附加介面卡(按照本 章中的說明進行)。重新連接之前您拔掉的所有連接線,並且重新裝上磁 碟機承載器。
- 7 重新裝上機殼 (按照本章中的說明進行)。

如果您更換了處理器或主機板,則可能需要更新您的 BIOS。您可從以下網站 下載用於您個人電腦的最新 BIOS 以及更新 BIOS 的指示:

www.hp.com/go/vectrasupport

### 更換電源供應器

警告 爲避免觸電,請勿打開電源供應器。其內部沒有使用者可維修的零件。

> HP 不支援電源供應器的升級。此處提供的資訊可協助您採用 HP 支援服務所 提供的電源供應器來更換有缺陷的單元。

- 1 卸下電腦的機殼(按照本章中的說明進行)。
- 2 取出所有的內接式電源供應器連接器。

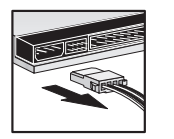

註

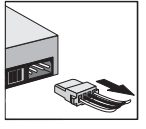

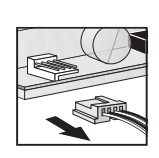

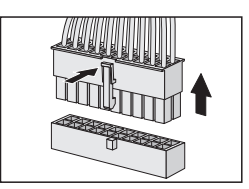

硬碟機

DVD/CD-ROM 光碟機

軟式磁碟機

主電源 (在主機板上)

- 3 取出固定電源供應器的三顆螺絲。
- 4 將舊的電源供應器完全滑出冷卻板,然後將它取出。

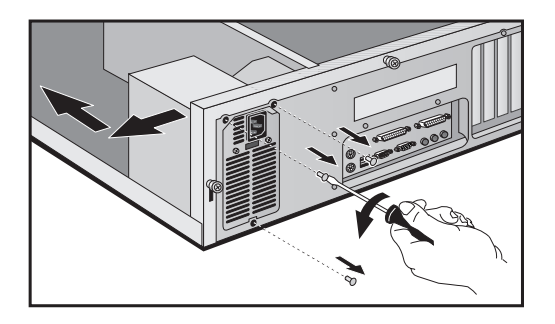

5 放入新的電源供應器。

更換電源供應器

6 重新裝上三顆螺絲以固定電源供應器。

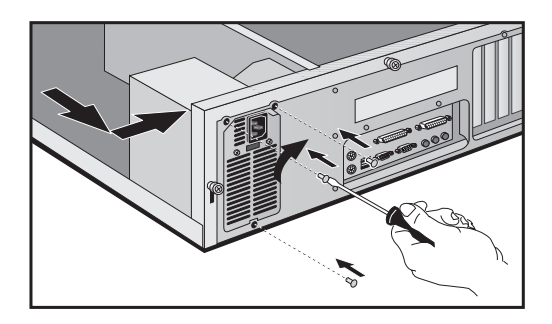

- 7 重新連接所有的內接式電源供應器連接器。
- 8 重新裝上機殼 (按照本章中的說明進行)。

法規資訊與保固

# 法規資訊

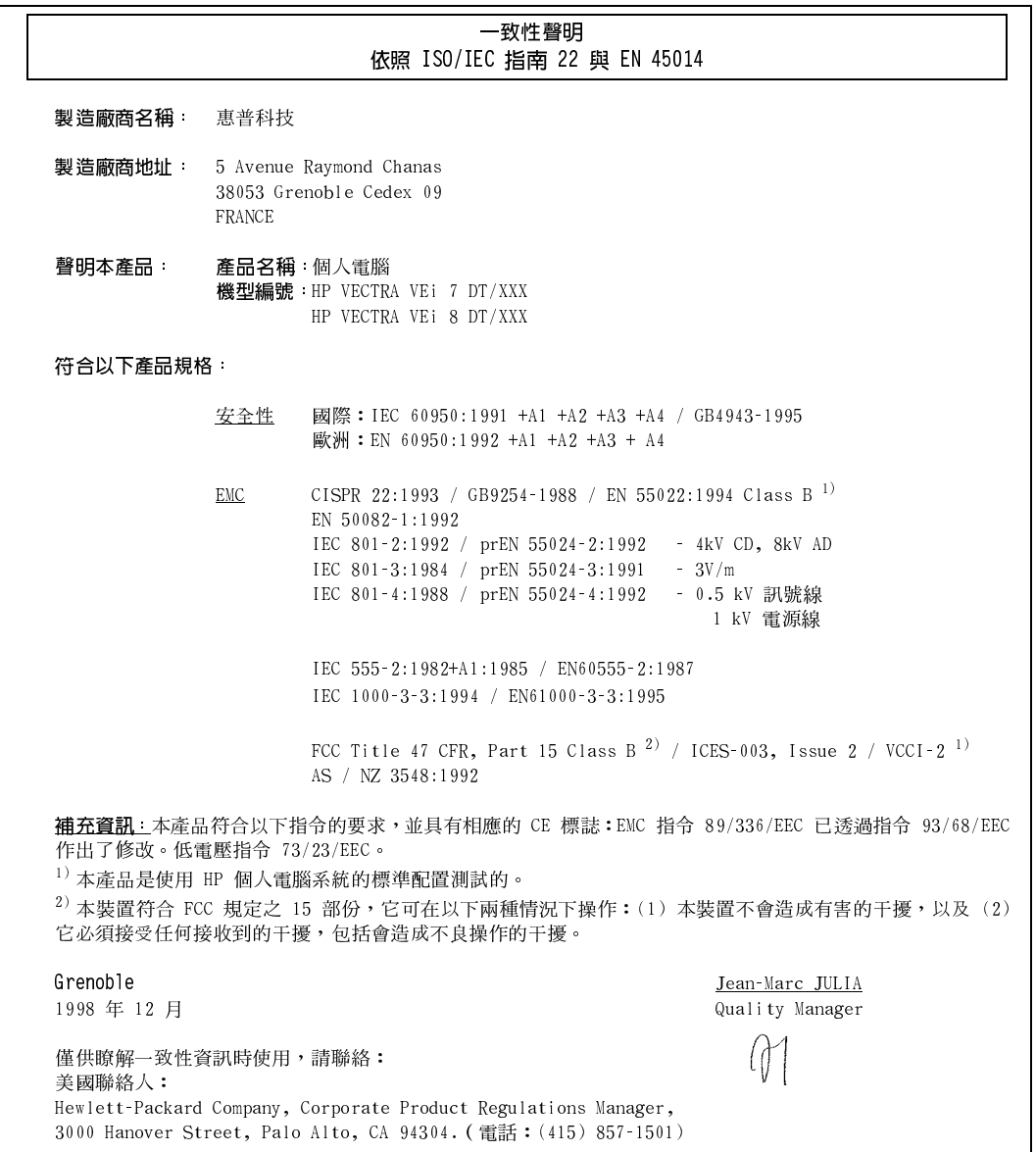

#### 個人電腦回收

HP 對環境保護作出了堅定的承諾。您的 HP 個人電腦在設計時考慮到儘可能保護環境。

在您的顯示器結束其使用壽命時,惠普科技可以回收您的舊顯示器以供循環再利用。

HP 在許多國家都設有產品回收計劃。所收集的設備將送往歐洲或美國其中一個 HP 的再循環機構。許多零件 將儘可能被再次使用。剩餘的則被循環再利用。對於電池與其他潛在有毒物質,將透過特殊化學加工過程使它 變為無害的元件。

有關 HP 的產品回收計劃的更多詳情,請與您的代理商或最靠近的 HP 銷售辦事處聯絡。

#### HP 硬體保固概述

#### 概述

本 HP 硬體保固概述聲明為您 – 客戶,提供了書面的 HP(製造廠商)保固權利。有關您的具體保固權利, 請參閱您產品中隨附的 HP 保固卡。另外,您在適用的地方法令或者與 HP 簽定特殊的書面協議後,可能亦具 有其他的法律權利。

澳洲與紐西蘭的客戶協議,本保固聲明中的條款,除了法令允許的範圍外,不得拒絕、限制或修 改,並且只要客戶購買該 HP 產品,就賦予了這些法定權利。

您所在國家的法令可能為您提供了不同的保固權利。如果出現這種情況,您的授權 HP 代理商或 HP 銷售與服務機構會為您提供詳細的資訊。

#### 維修或更換的保固

#### HP 硬體

在您產品隨附的 HP 保固卡所描述的具體保固期限內,HP 保證您的 HP 硬體、附件或供應品在材料與成品上 都沒有缺陷。除了上述的內容外,HP 並不保證 HP 的硬體、附件或供應品的操作不會被岔斷或完全無錯誤

如果在產品的保固期間,HP 無法在合理的時間內維修您產品在保固中列出的情況,則您會有將產品退回您授 權的 HP 代理商或其他 HP 指定機構後,獲得退款(以產品的購買價格)的權利。除非另與 HP 有書面的聲明 或協議,所有的硬體元件必須隨整個系統程序單元一起退回,才能得到退款。

系統處理器單元、鍵盤、滑鼠及系統處理器單元內部的 HP 附件,例如視訊配接卡、高容量儲存裝置及介面控 制器,均適用於本保固範圍。

系統處理器單元的外接式 HP 產品,例如外接式儲存器子系統、顯示器、印表機及其他调邊裝置,均在適用於 這些產品的保固範圍。

HP 軟體的保固則包含在 HP 產品手册中的 HP 軟體產品有限保固範圍內。

HP 沒有提供將該產品配置為網路伺服器的支援。我們建議您使用 HP 的網路伺服器。

除非另有聲明及地方法令的允許,硬體產品中可能包含再製造的零件(其性能與新零件相同)或零件可優先偶 然使用。HP 可能會使用(i)與要維修的產品在功能上同等,或可優先使用的產品,或者(ii)使用本身包含 在功能上與新零件同等的再製造零件,或可優先偶然使用的零件之產品來維修或更換硬體產品。

#### 北 HP 硬體

在購買您的 HP 產品後預安裝的非 HP 硬體和已安裝的非 HP 元件,它們的保固情況與那些已安裝在該 HP 產 品中的不同。

所有外接至系統處理器單元的非 HP 產品或週邊裝置,如外接式儲存器子系統、顯示器、印表機及其他週邊裝 置,均涵蓋於這些產品的適當供應商保固中。

#### 購買諮明與保固期限

為了讓您的硬體產品在該產品隨附的 HP 保固卡指定的保固期內享受到服務或支援,需要您提供產品的原始購 胃日期證明,以建立您產品的保固開始日期。如果找不到購買證明,則製造廠商的日期(位於產品上)將成為 保固期開始的日期。

#### 不適用聲明

以上保固不適用於下列原因引起的缺陷: (a) 錯誤使用或不適當的維修或校準; (b) 使用非 HP 提供的軟體、 介面、零件或供應品;(c) 未經授權的維修、維護、修改或誤用;(d) 在不符合產品操作規格的情況下作業; (e) 不正確的場地準備或維修;或者(f)該保固聲明中已聲明的其他這類排除情況。

#### 有限的暗示性保固

在適用的地方法令許可的範圍內,製造廠商任何暗示性的銷售合適性及適用性的保證,或其他的 暗示性保固均限制在上述聲明的期限之內。

#### 排他性修改

在適用的地方法令許可的範圍內,該保固聲明中的補償為顧客唯一專有的補償。在上述任何情況 下,HP 對由於本資料的使用而引起的直接、特殊、偶然或引發的損害概不負責(包括營利損 失);不論這是基於合同、侵權或其他法律理論。

#### HP 軟體產品授權協議與軟體產品有限保固

您的 HP Vectra 個人電腦包含預先安裝的軟體程式。在使用之前,請仔細閱讀軟體使用授權協議。

使用本設備之前,請仔細閱讀授權協議與有限保固聲明。只有在客戶同意授權協議內所有的條款 與條件時,才能享有使用軟體的權力。如果您逕行使用設備,則表示接受這些條款與條件。如果 您不同意此授權條款,請立即從硬碟機中移除軟體並銷毀原始磁片,或者將完整的電腦和軟體退 回,以便全額退款。繼續執行設定,即表示您接受使用授權條款。

#### HP 軟體產品授權協議

除非另有說明,本 HP 軟體產品授權協議限定了所有隨 HP 電腦產品提供給您(客戶)的軟體之 使用。它會取代任何能在線上尋找到的,或電腦產品包裝隨附的任何說明文件或其他材料中的非 HP 軟體使用授權條款。

註:Microsoft 的作業系統軟體使用授權書包含在 Microsoft 說明文件中的 Microsoft End User License Agreement (終端使用者授權協議)(EULA)中。

下列的使用授權書條款限定了軟體的使用:

使用客戶可在任何一台電腦上使用此軟體。但不得將軟體連上網路或在一台以上的電腦上使用本軟體。除非法 律另有規定,否則客戶不得還原組譯(reverse assemble)或解編(decompile)本軟體。

複製和轉錄唯有基於(a) 備份目的或(b) 在電腦中使用此軟體時, 複製或轉錄是必要的步驟, 而且複製或轉 錄不作其他用途時,客戶才得以複製或轉錄此軟體。

所有權客戶同意,除了對實體的媒體擁有所有權外,對此軟體無法主張任何權利或所有權。客戶瞭解並同意此 軟體具有著作權,並受著作權法保護。客戶瞭解並同意,此軟體可能係由軟體所附之版權資訊中指出的其他軟 體供應商所開發,此供應商有權對侵害著作權或違反此條款之客戶提出追訴。

產品修復 CD-ROM 如果您的電腦與產品修復 CD-ROM 一起運輸:(i) 此產品修復 CD-ROM 及 / 或支援公用程式 軟體僅可用以還原 HP 電腦的硬碟,且該電腦必須是修復 CD-ROM 所屬的電腦。(ii) 使用任何包含於產品修 復 CD-ROM 中的 Microsoft 作業系統軟體,應受到 Microsoft 終端使用者授權協議 (EULA) 條款之限制。

**軟體的權利移轉**客戶可將軟體的使用權利轉移給第三者,但只能作為所有權利轉移的一部份,而且必須事先與 第三者取得協議,同意接受本授權條款的約束。一旦轉移後,客戶同意其軟體使用權利即終止,並且必須銷毀 其複製和轉錄的軟體,或將它們交予該第三者。

二度授權與轉售未經 HP 書面許可,客戶不得將軟體出租、二度授權、或將複製的軟體或轉錄的軟體轉售給他 人。

终止如果客戶未遵守這些條款,經 HP 要求改善後三十 (30) 天內,客戶未能符合這項要求,HP 得終止此軟 體授權。

更新和升級客戶同意此軟體不包含更新和升級版,而且必須另外透過 HP 支援協議,加以取得。

**出口條款**客戶同意不會出口或轉出口此軟體或任何複製或轉錄的軟體,否則將違反美國出口管理法或其他適用 的法規。

美國政府權限說明美國政府的使用、複製或發行受到 DFARS 252.227-7013 技術資料暨電腦軟體條款中(c) (1) (ii) 細節的限制。Hewlett-Packard Company, 3000 Hanover Street, Palo Alto, CA 94304 U.S.A.。非 DOD 美國政府部門及機構的權利由 FAR 52.227-19(c)(1,2) 條款所規定。

#### HP 軟體產品有限保固責任

HP 軟體產品有限保固涵蓋所有提供給您 (客戶)的軟體,它們是 HP 電腦產品的一部份,包括 任何作業系統軟體。此授權協議將取代線上、任何說明文件內或在此電腦產品包裝中所包含的其 他材料中的仟何非 HP 軟體使用授權書條款。

90 天軟體有限保固責任 HP 保證,從採購日起九十 (90) 天內,若正確安裝所有檔案,此軟體產品可執行其程 式指示。HP 不保證軟體不會發生意外的中斷或錯誤。如果在保固期限內該軟體產品無法執行其程式指示,則 HP 將會為客戶提供無缺陷的軟體以及重新安裝的指示或協助。

#### HP 軟體

對於您產品隨附的 HP 保固卡指定的適用保固條款,HP 保證已預安裝的 HP 軟體在材料與成品上都不含缺 陷,因此在 HP 產品與 HP 軟體均在正常使用時,HP 軟體將可順利執行。除了上述提供的說明外,HP 並不保 證 HP 軟體的操作不會被岔斷或者完全無錯。

如果 HP 接收到 HP 軟體產品在其保固期內有缺陷的通告,則會根據 HP 與特定的保固條款來選擇:

1. 協助您重新安裝無缺陷軟體,或

2. 為終端使用者(客戶)提供無缺陷軟體以及書面的重新安裝指示。

HP 保固沒有涵蓋透過 HP 或任何其指定機構而重新載入搭售的、預先載入的 HP 或非 HP 軟體。

如果 HP 無法在合理的時間內更換軟體,則客戶的補救方法為將產品及所有的複本退回後按照購買價格退款。 除非另與 HP 有書面的聲明或協議,搭售的或預安裝的軟體不能在整個搭售或預安裝的系統之外單獨退回,來 獲得退款。

#### 非 HP 軟體

所有已預安裝及搭售的非 HP 軟體是由軟體供應商來保固的,並非由 HP 進行保固。

抽取式媒體 (若有的話) HP 保證,若提供錄製此產品的抽取式媒體,從採購日起九十 (90) 天內,在正常的 使用情況下,無材料與成品上的瑕疵。在保固期內,若媒體證實有缺陷,客戶得將媒體退回 HP,以更換新 品。如果 HP 在合理的時間內無法替換媒體,客戶將於退回產品和銷毀軟體產品所有其他非抽取式媒體後,即 可按照購買的價格獲得全額退款。

要求保固通知任何保固要求均必須在保固到期後三十 (30) 天內,以書面通知 HP。

保固限制關於本產品,HP 不提供任何其他形式 (包括文字或口頭) 的保固。對特定目的之交易性或特殊適用 性所作之任何保固僅限本書面保固之 90 天期限內有效。有些州或省不允許限制暗示性保固的期限,因此上述 限制或排除情況可能不適用於您。本保固聲明賦予您具體的法律權利。您也可能擁有其他的權利,這些權利可 能因州或因省而異。

責任與補償限制以上所述賠償是客戶得享之唯一且全部之損害賠償責任。不論是依據保固、合約、侵權行為或 任何其他法律規定,對任何直接、間接、特殊、偶發或引發的損壞(包括營利損失), EP 概不負責。有些州 或省不允許限制或排除偶發或引發的損害,因此以上限制或排除情況可能不適用於您。

獲得保固服務保固服務可向最近的 HP 業務部,或使用手册或維修小册子中指出的其他地點取得。

澳洲與紐西蘭的客戶協議:本聲明中包含的保固條款,除了法令允許的範圍外,不得拒絕、限制 或修改,並且只要客戶購買 HP 產品,就賦予了這些法定權利。

 $(Rev. 16/03/98)$ 

#### 惠普科技 2000 年保固

根據本 HP 產品所提供的 HP 有限保固聲明中的所有條款與限制,HP 保証本 HP 產品能夠精確地處理二十世 紀與二十一世紀之間、1999 年與 2000 年間包括閏年在內的各種日期資料 (包括但不僅限於計算、比較以及 排序),在使用本產品時必須依照 HP 提供的產品說明文件進行 (包括安裝修補程式或升級版的任何指示), 並且與該類 HP 產品一起使用的所有其他產品 (例如:硬體、軟體、韌體)都能正確交換日期資料。2000 年 保固將會持續至 2001 年 1 月 31 日。

 $(Rev. 21/12/98)$ 

### 特性

有關的詳細資訊,請參閱程式庫中的個人電腦資料單,它可從 HP 的以下網站下載:www.hp.com/desktop。

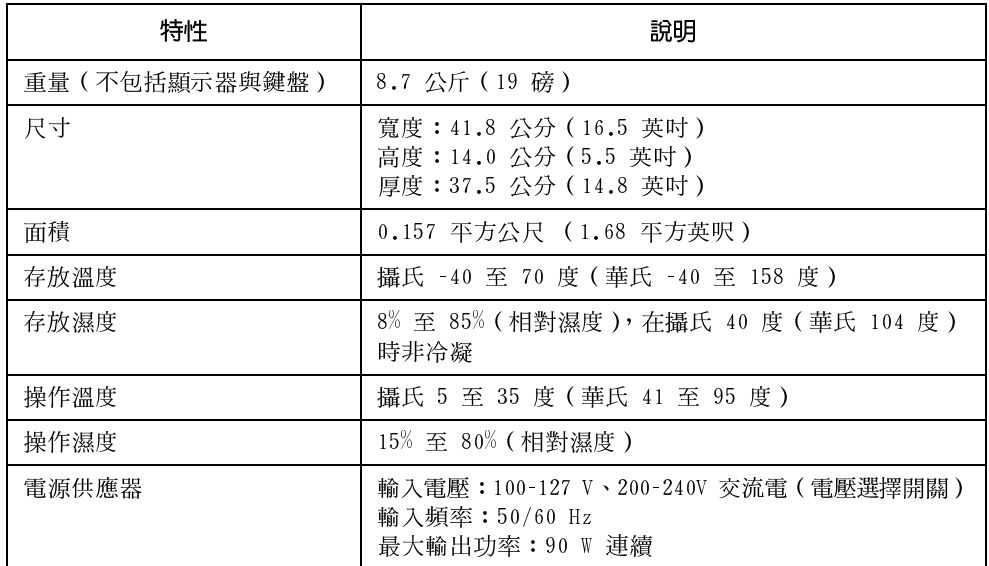

### 耗電量

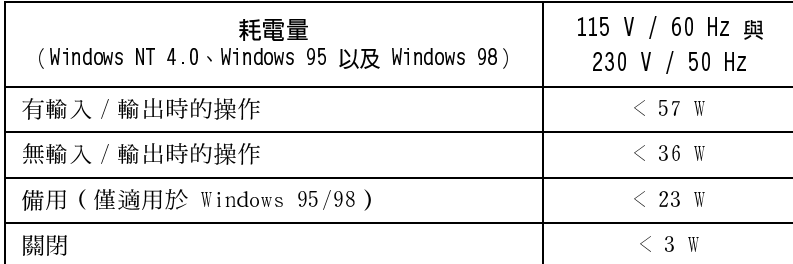

註

當您利用前面板的電源按鈕來關閉個人電腦時,耗電量將會降至 5 瓦以下,但並非完 全零耗電。這台個人電腦所採用的特殊開 / 關方法,可以有效地延長電源供應器的壽 命。要在「關閉」模式下達到零耗電量,您可以從電源挿座上拔下個人電腦的電源線, 或使用備有切換開關裝置的電源阻斷器。

### 噪音放射

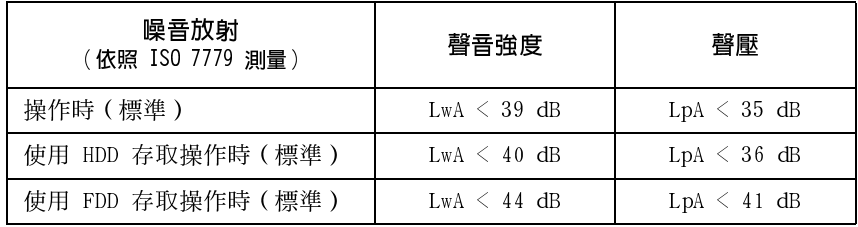

# 個人電腦說明文件指示圖

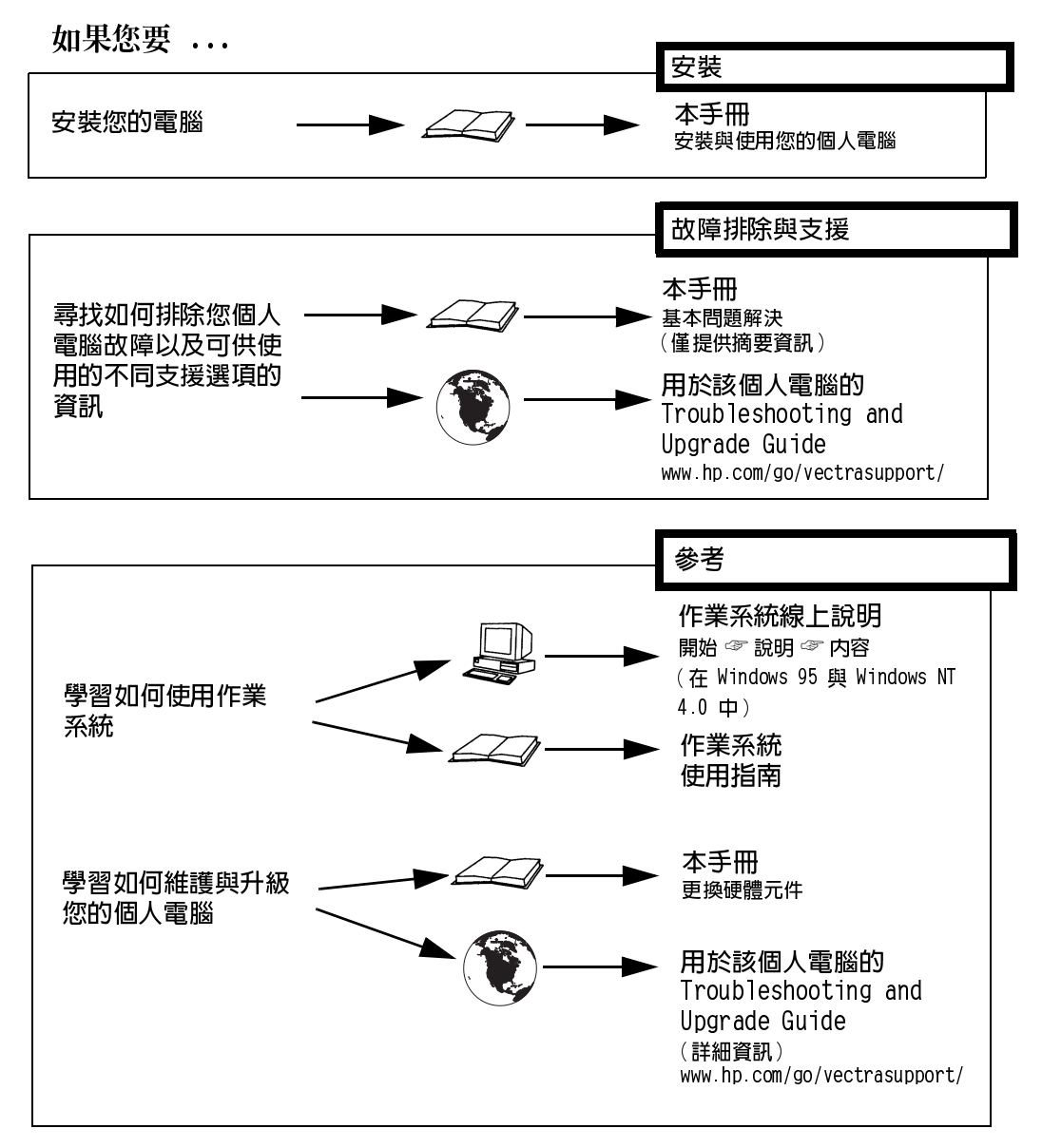